# ΠΤΥΧΙΑΚΗ ΕΡΓΑΣΙΑ

## ∆ΙΑΧΕΙΡΙΣΗ ΕΦΑΡΜΟΓΩΝ Η/Υ ΜΕΣΩ ΑΣΥΡΜΑΤΩΝ ∆ΙΚΤΥΩΝ

Σπουδαστής: Αλέξανδρος Μπαργιάννης

Εισηγητής: ∆ρ. Γεώργιος Αγγέλου

Χανιά, 13-Μαίου-2004

## ΠΙΝΑΚΑΣ ΠΕΡΙΕΧΟΜΕΝΩΝ

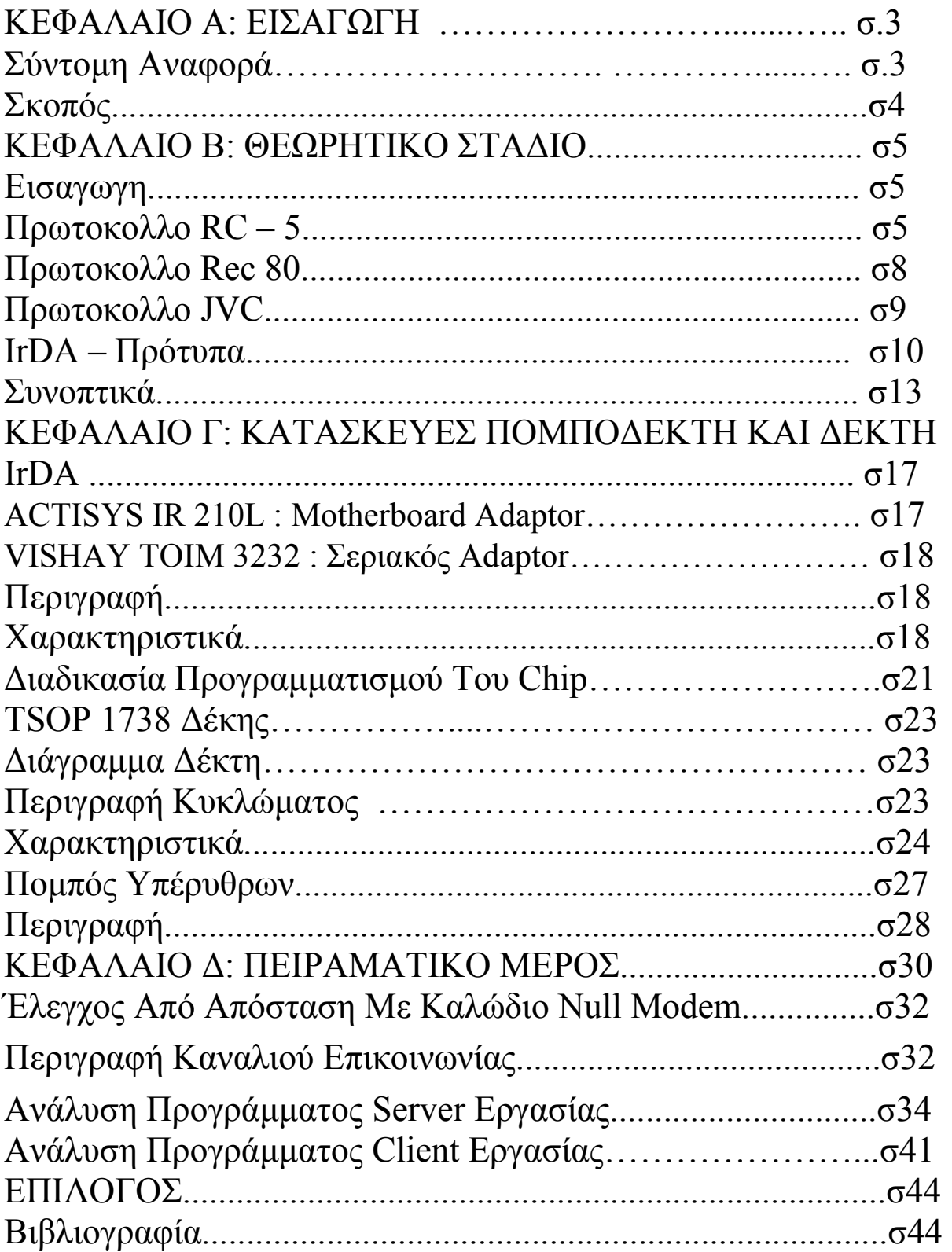

### ΚΕΦΑΛΑΙΟ A: ΕΙΣΑΓΩΓΗ

#### Σύντοµη Αναφορά

Σε αυτήν την πτυχιακή εργασία θα παρουσιαστεί ένα πρόγραµµα σε γλώσσα προγραµµατισµού Visual Basic το οποίο θα δέχεται υπέρυθρους παλµούς από ένα εξωτερικό ποµπό και θα αναγνωρίζονται µέσω ενός σειριακού υπέρυθρου αντάπτορα στον υπολογιστή. Οι υπέρυθρες συσκευές τηλεχειρισµού χρησιµοποιούν φως το οποίο αποτελείται από το υπέρυθρο τµήµα του οπτικού φάσµατος , το οποίο δεν είναι ορατό από το ανθρώπινο µάτι. Υπέρυθρη ενέργεια εκπέµπεται από οτιδήποτε υπάρχει σε θερµοκρασία πάνω από τους µηδέν βαθµούς Kelvin. Η χρήση της υπέρυθρης ακτινοβολίας είναι εύκολη , αφού δεν υπόκειται σε ηλεκτροµαγνητικές παρεµβολές και η κατασκευή ποµπών και δεκτών είναι πολύ οικονοµική ενώ η χρήση της αναδείχτηκε κυρίως µε την ανάγκη επικοινωνίας µεταξύ φορητού και σταθερού εξοπλισµού. Σε συνδυασµό µε την ίδρυση της IrDA ( Infrared Data Assosiation ) έγινε διαθέσιµο ένα πρακτικό και χαµηλού κόστους προτοκόλλου επικοινωνίας. Μέσω της χρήσης τρανζίστορ, διόδων , αντιστάσεων και φωτοδιόδων µπορεί πολύ απλά να εντοπιστεί και να παραχθεί το υπέρυθρο φάσµα. Παρακάτω έχουµε δύο πολύ απλά κυκλώµατα εκποµπής και εντοπισµού υπέρυθρων.

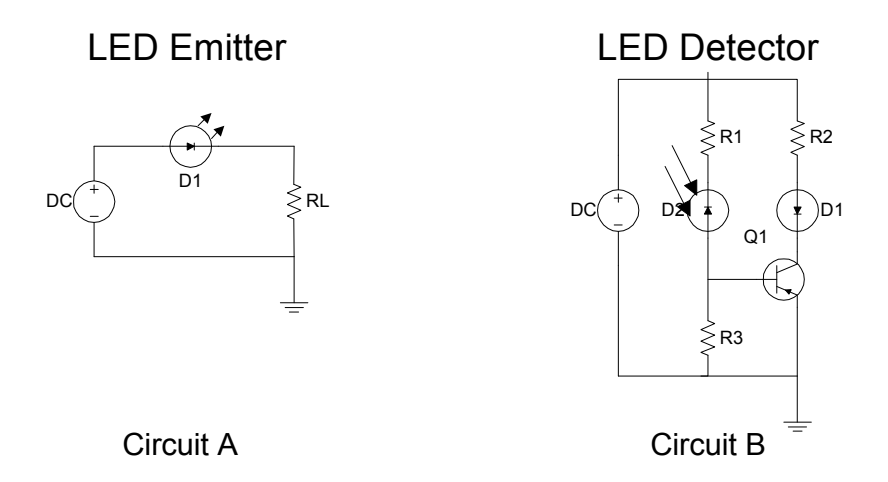

Σε µια συσκευή υπέρυθρων τα φωτεινά κύµατα διαµορφώνονται από τον ποµπό συνηθέστερα στα 36 , 38 ή 40Khz για να αποφευχθούν παρεµβολές από άλλες πηγές υπέρυθρου φωτός όπως λαµπες. Ο ποµπός και ο δέκτης αποτελούνται από υπέρυθρα led και η πληροφορία µεταδίδεται µε δυαδικά ψηφία.

## Σκοπος

Σκοπός της εργασίας είναι η υλοποίηση ενός µηχανισµού για τον ασύρµατο τηλεχειρισµό εφαρµογών σε υπολογιστή. Συγκεκριµένα ο χρήστης θα έχει τη δυνατότητα να ενεργοποιήσει µια επιλεγµένη εφαρµογή πατώντας το κατάλληλο κουµπί. Το πάτηµα του κουµπιού θα µεταφράζει µέσω του προγράµµατος την επιλογή του χρήστη σε µια προκαθορισµένη εντολή. Έτσι ανάλογα µε την παλµοσειρά και τους χαρακτήρες που εκπέµπονται από το χειριστήριο θα έχουµε και την ανάλογη αντίδραση του υπολογιστή µας. Επίσης θα υλοποιήσουµε και ένα πρόγραµµα µε το οποίο θα τηλεχειριζόµαστε τον υπολογιστή µέσω ενός άλλου υπολογιστή.

## ΚΕΦΑΛΑΙΟ Β: ΘΕΩΡΗΤΙΚΟ ΣΤΑ∆ΙΟ

## B1: ΚΩ∆ΙΚΕΣ

#### ΕΙΣΑΓΩΓΗ

Στις σύγχρονες τηλεπικοινωνίες και ανάλογα µε την εκάστοτε εφαρµογή έχουµε κάποιους κώδικες που χρησιµοποιούνται για να επιτευχθεί εύκολη και αξιόπιστη επικοινωνία µεταξύ κυρίως ηλεκτρονικών συσκευών. Κώδικας είναι η αντιστοίχιση κάποιων στοιχείων (αριθµών , χαρακτήρων , παλµοσειρών ) µε ορισµένα άλλα. Πρωτόκολλο είναι ένα αυτοτελές σύνολο κώδικων που έχουν µια κοινή αντιστοιχία και κοινή εφαρµογή σε ένα συγκεκριµένο τοµέα επικοινωνίας.

### ΠΡΩΤΟΚΟΛΛΟ RC-5

To πρωτόκολλο RC-5 είναι ένας κώδικας που αποτελείται απο 14bit , έχοντας περίοδο 1,728ms ανά bit και η παλµοσειρά εκπέµπεται διαρκώς ανά 130ms. Χρησιµοποιείται από τα τηλεχειριστήρια της Philips και τα δεδοµένα είναι Shift Coded δηλαδή η κατεύθυνση των µεταβολών θα αντιπροσωπεύει τα δεδοµένα και όλα τα bit θα έχουν σταθερή περίοδο. Το µηδέν εκπέµπεται µε µεταβολή από high σε low και το ένα µε µεταβολή από low σε high. ∆ηλαδή αν θελουµε να εκπέµψουµε το λογικό µηδέν την πρώτη µισή περίοδο έχουµε ένα και τη δεύτερη µισή έχουµε µηδέν ενώ το ανάποδο συµβαίνει όταν θέλουµε να εκπέµψουµε λογικό ένα.

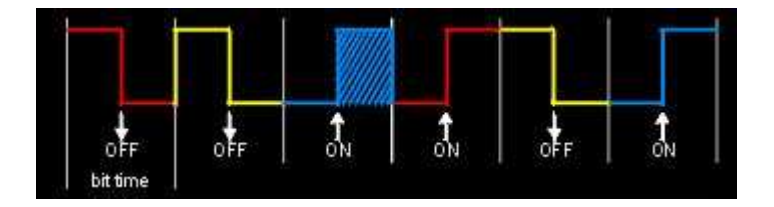

Οι παλµοί που στέλνει ένα τέτοιο τηλεχειριστήριο αποτελούνται απο 64παλµούς ανά bit και η ελάχιστη χρονική περίοδος για να καταλάβει ο αποδιαµορφωτής είναι 27µs.

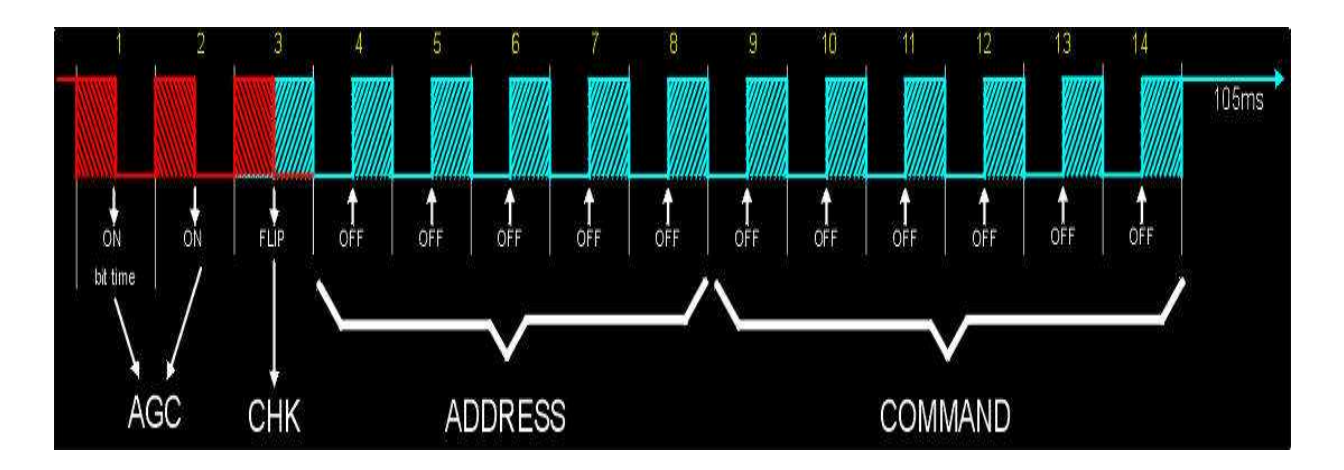

Τα πρώτα δύο bit ονοµάζονται AGC calibration και χρησιµεύουν στη ρύθµιση του AGC του δέκτη. Το τρίτο bit χρησιµοποιειται και εναλλάσεται συνεχώς έτσι ώστε οταν µένει πατηµένο ένα κουµπί να αλλάζει η εκπεµπόµενη κυµατοµορφή και να καταλαβαίνει ο δέκτης ότι συµβαίνει αυτό. Το τέταρτο έως το όγδοο bit χρησιµοποιούνται για το λεγόµενο system address που καθορίζει το είδος της συσκευής που γίνεται τηλεχειρισµός. Στην λίστα που ακολουθεί έχουµε τις αντιστοιχίες του system address µε τις συσκευές που αντιστοιχεί.

#### SYSTEM ADDRESS - ΥΛΙΚΟ

- 0 TV SET 1 1 TV SET 2 2 VIDEOTEXT 3 EXPANSION FOR TV 1 AND 2 4 LASER VIDEO PLAYER 5 VIDEO RECORDER 1 (VCR 1) 6 VIDEO RECORDER 2 (VCR 2) 7 RESERVED 8 SAT 1 9 EXPANSION FOR VCR 1 OR 2 10 SAT 2 11 RESERVED 12 CD VIDEO 13 RESERVED
- 14 CD PHOTO 15 RESERVED 16 AUDIO PREAMPLIFIER 1 17 RECEIVER / TUNER 18 TAPE / CASSETE RECORDER 19 AUDIO PREAMPLIFIER 2 20 CD 21 AUDIO RACK 22 AUDIO SAT RECEIVER 23 DCC RECORDER 24 RESERVED 25 RESERVED 26 WRITABLE CD 26-31 RESERVED

Το ένατο έως το δέκατο τέταρτο bit χρησιµοποιούνται για τον καθορισµό της εντολής που δίνεται στη συσκευή. Στη λίστα που ακολουθεί έχουµε τις αντιστοιχίες δεκαδικών αριθµών µε τις εντολές του τηλεχειριστηρίου.

ΕΝΤΟΛΗ (δεκαδικός αριθµός) – Περιγραφή Λειτουργίας

0-9 NUMERIC KEYS 0 - 9 12 STANDBY 13 MUTE 14 PRESETS 16 VOLUME UP 17 VOLUME DOWN 18 BRIGHTNESS + 19 BRIGHTNESS - 20 COLOR SATURATION + 21 COLOR SATURATION - 22 BASS UP 23 BASS DOWN 24 TREBLE + 25 TREBLE - 26 BALANCE RIGHT 27 BALANCE LEFT 48 PAUSE 50 FAST REVERSE 52 FAST FORWARD-53 PLAY 54 STOP 55 RECORD 63 SYSTEM SELECT 71 DIM LOCAL DISPLAY 77 LINEAR FUNCTION (+) 78 LINEAR FUNCTION (-) 80 STEP UP

81 STEP DOWN 82 MENU ON 83 MENU OFF 84 DISPLAY A/V SYS STATUS 85 STEP LEFT 86 STEP RIGHT 87 ACKNOWLEDGE 88 PIP ON/OFF 89 PIP SHIFT 90 PIP MAIN SWAP 91 STROBE ON/OFF 92 MULTI STROBE 93 MAIN FROZEN 94 3/9 MULTI SCAN 95 PIP SELECT 96 MOSAIC MULTI PIP 97 PICTURE DNR 98 MAIN STORED 99 PIP STROBE 100 RECALL MAIN PICTURE 101 PIP FREEZE 102 PIP STEP UP 103 PIP STEP DOWN 118 SUB MODE 119 OPTIONS BUS MODE 123 CONNECT 124 DISCONNECT

#### ΠΡΩΤΟΚΟΛΛΟ REC-80

Το πρωτόκολλο REC-80 είναι ένας κώδικας που υλοποιείται είτε µε παλµοκωδικοποίηση είτε µε space coding. Χρησιµοποιείται στα τηλεχεριριστήρια της Panasonic και τα δεδοµένα είναι Space Coded δηλαδή το µήκος του κενού µεταξύ των παλµών είναι µεταβλητό για να αναπαραστήσει τα δεδοµένα.

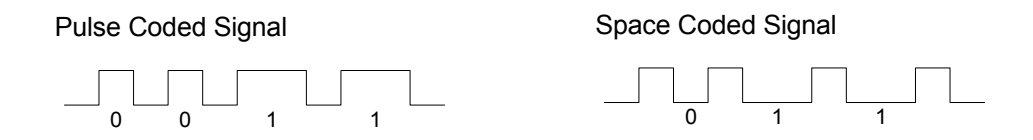

Το πρωτόκολλο που χρησιµοποιεί η Sony στα τηλεχειριστήριά της είναι παλµοκωδική διαµόρφωση. Κάθε πακέτο αποτελείται από 12bit και ένα header. Η βασική χρονική περίοδος είναι T=600microseconds. Το μηδέν εκπέµπεται από ένα παλµό Τ που ακολουθείται από ένα κενό µήκους Τ και το ένα αποτελείται από ένα παλµό µε µήκος 2Τ που ακολουθείται από ένα κενό µήκους Τ. Τα 7πρώτα bit αντιπροσωπεύουν την εντολή και το πακέτο µεταδίδεται κάθε 25millisecond όταν ένα κουµπί πατιέται συνεχόµενα.

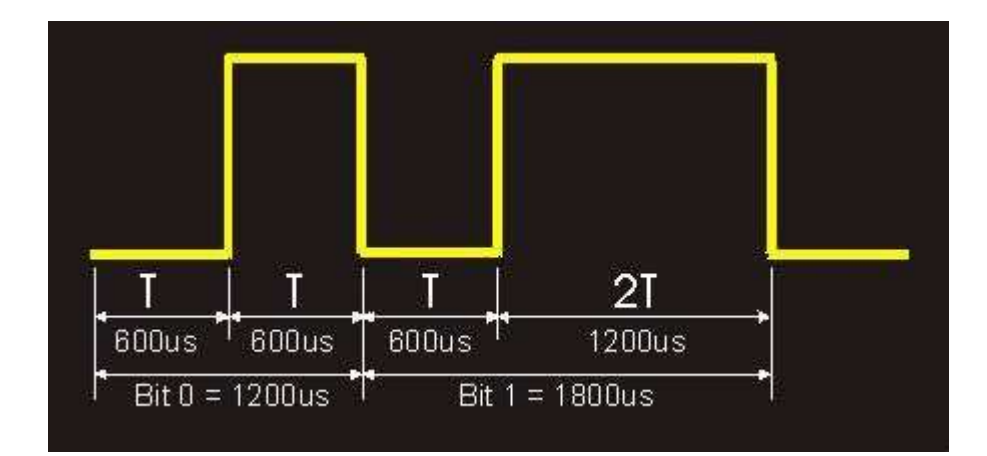

Το πακέτο που εκπέµπεται αρχίζει µε ένα header που µπορεί να θεωρηθεί ως start bit , µετά ακολουθούν 12bit που καθορίζονται ως εξής: 500 µs ησυχίας + 700µs IR για το µηδέν και 500µs ησυχίας + 1300µs για το ένα. Τα πρώτα 7bit αποτελούν τον κώδικα εντολής και τα υπόλοιπα 5 την device address.

## ΠΡΩΤΟΚΟΛΛΟ JVC

H JVC στα τηλεκοντρόλ της χρησιμοποιεί για το λογικό μηδέν ένα παλμό 600µsec ακολουθούµενο από ένα κενό 550µsec. Το λογικό ένα ορίζεται ως ένα παλµό 600µsec ακολουθούµενο από ένα κενό 1600µsec. Η συχνότητα φέροντος είναι 38Khz και η λήψη του µπορεί να γίνει και µε δέκτες που συντονίζονται στα 36Khz αλλά η ευαισθησία του θα είναι περιορισµένη σε σχέση µε τα 38Khz. Το πρωτόκολλο αρχίζει µε start bit 8µsec παλµό και 4µsec κενό.Μετά από αυτό έχουµε 7 address bit και 7 command bit εκποµπής και ο τερµατισµός γίνεται µε παλµό 600µsec. Ο χρόνος µεταξύ 2 start bit είναι 60msec αλλά ο αρχικός header εκπέµπεται µόνο στην αρχή του πατήµατος του κουµπιού.

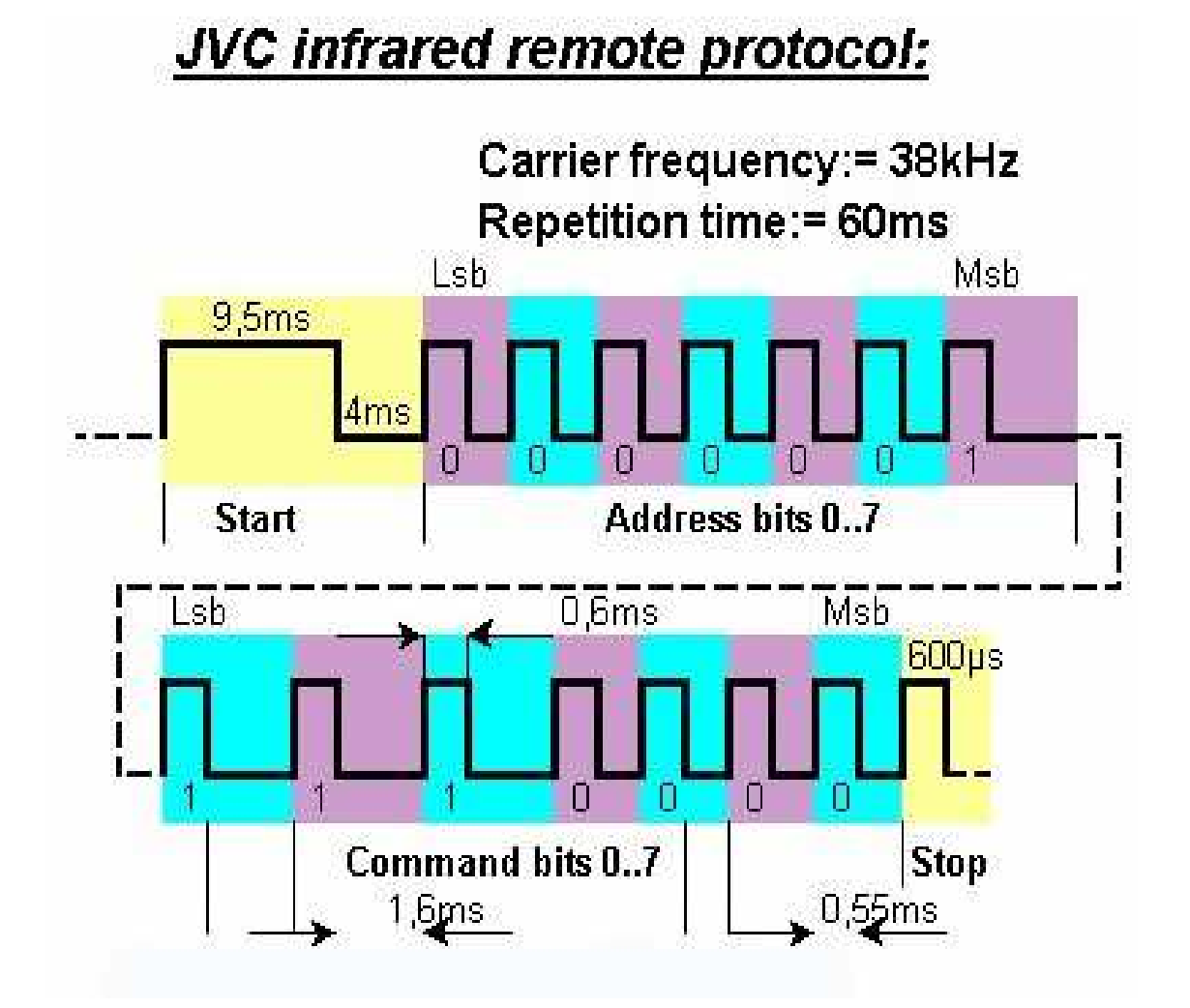

## B2: IrDA – Πρότυπα

H IrDA είναι ένας µη κερδοσκοπικός ανοικτός οργανισµός που ιδρύθηκε το 1993 και αποτελείται πάνω από 160 εταιρίες συνεργαζόµενες στη διαµόρφωση και στον καθορισµό των υπέρυθρων επικοινωνιών σε µια πλειάδα εφαρµογών σε κάθε είδους υπολογιστικών και επικοινωνιακών συσκευών. Ενδεικτικά παρουσιάζεται παρακάτω το σύνολο των εταιριών που εντάσσονται στον οργανισµό.

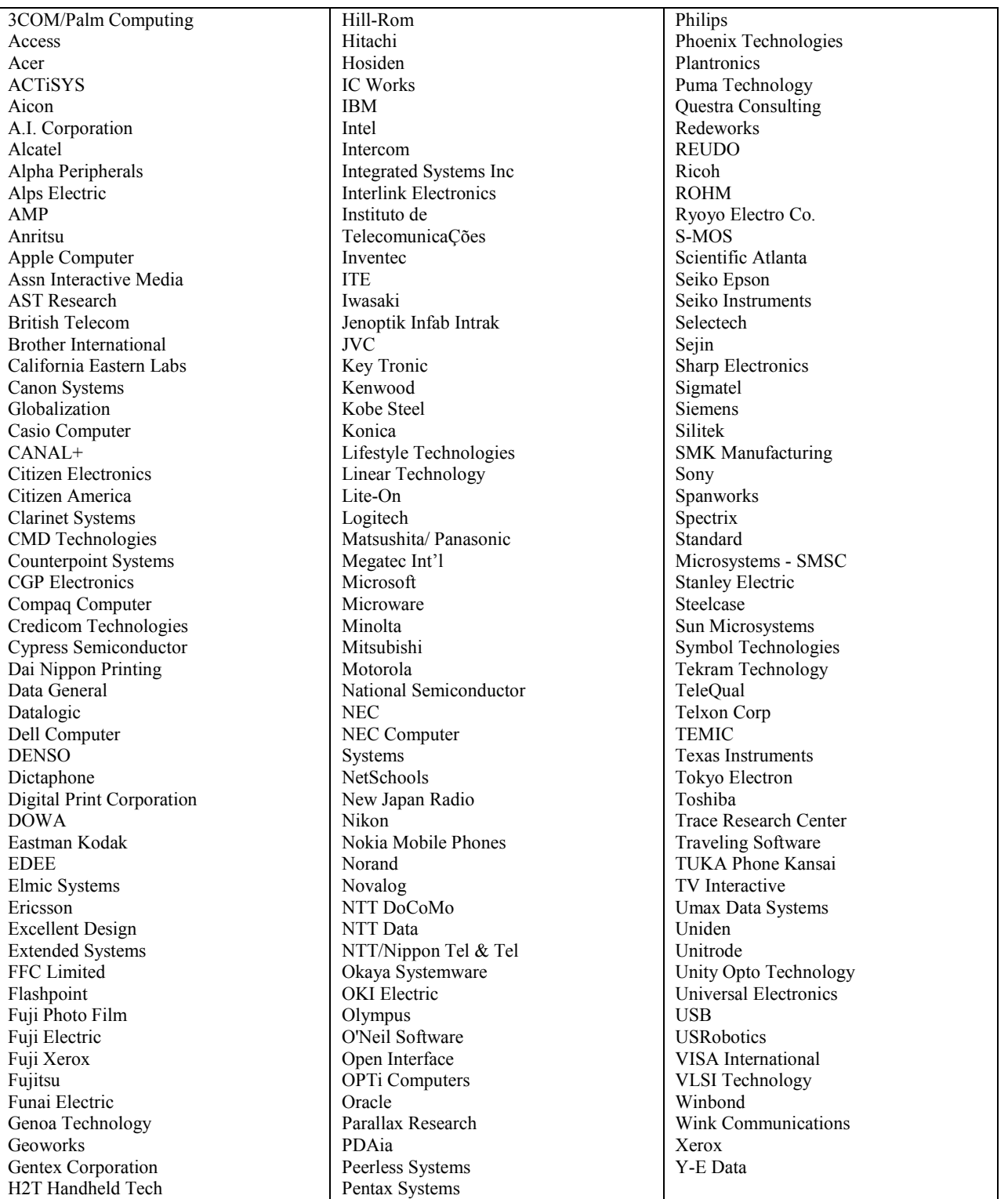

Η IrDA καθόρισε µια σειρά προδιαγραφών αποσκοπώντας στη διασύνδεση υπολογιστών και περιφερειακών χρησιµοποιώντας ένα halfduplex σειριακό υπέρυθρο µέσο επικοινωνίας και κατοχύρωσε στάνταρ για τις συσκευές και τα πρωτόκολλα. Αυτά είναι:

#### Α: IrDA Serial Infrared (SIR) Physical LayerLink Specification (IrPHY) 1.2

Αυτές οι προδιαγραφές σκοπεύουν να διευκολύνουν την επικοινωνία από σηµείο σε σηµείο µεταξύ ηλεκτρονικών συσκευων χρησιµοποιώντας πάντα άµεση υπέρυθρη επικοινωνία half-duplex. Καθορίζονται οι ρυθµοί διαµόρφωσης και αποδιαµόρφωσης στα 0.576 Mb/s, 1.152 Mb/s and 4.0 Mb/s και η απόσταση για ακριβή επικοινωνία σε ένα μέτρο,ενώ μέχρι να γίνει ανταλλαγή των υποστηριζόµενων ταχυτήτων χρησιµοποιείται 9600Baud

#### Β: IrDA Serial Infrared Link Access Protocol (IrLAP) 1.1

Εδώ περιγράφονται οι λειτουργίες,οι δυνατότητες,τα πρωτόκολλα και τα services για διασύνδεση στο δεύτερο επίπεδο του µοντέλου OSI (επίπεδο διασύνδεσης δεδοµένων). Είναι ουσιαστικά µια µετατροπή του HDLC πρωτοκόλλου προσαρµοσµένο στις απαιτήσεις του IrDA. Προσφέρεται µια αξιόπιστη σύνδεση µεταξύ δυο συσκευών και η απόσταση για ακριβή επικοινωνία σε ένα µέτρο , ενώ µέχρι να γίνει ανταλλαγή των υποστηριζόµενων ταχυτήτων χρησιµοποιείται 9600Baud.

#### Γ: IrDA Infrared Link Management Protocol (IrLMP) 1.1

Το συγκεκριµένο πρωτόκολλο καθορίζει επεκτείνοντας τα ήδη υπάρχοντα rLMP/IrLAP και προσθέτει επιπλέον λειτουργικότητα στη σειριακή υπέρυθρη επικοινωνία,επιτρέποντας πολλαπλά λειτουργικά κανάλια πάνω σε µια IrLAP σύνδεση και αποσκοπώντας στην εύρεση συσκευών και στον έλεγχο της ροής των δεδοµένων. Ο καθορισµός του καναλιού πανω στο οποίο θα γίνει η επικοινωνία καθορίζονται απο το Tiny TP. (Για το Tiny TP έχουµε επεξήγηση της έννοιας που αντιπροσωπεύει στο Ε )

#### ∆: IrDA Infrared Communications Protocol (IrCOMM)1.0

Εδώ έχουµε καθορισµό της εξοµοίωσης της σειριακής και της παράλληλης θύρας πάνω στα ΙrLMP/IrLAP πρωτόκολλα µε αποτέλεσµα να υπάρχει η δυνατότητα να τρέξουν οι υπάρχουσες εφαρµογές πάνω σε υπέρυθρη επικοινωνία χωρίς αλλαγή.

#### Ε: IrDA Infrared Tiny Transport Protocol (TinyTP) 1.1

Αυτό το πρωτόκολλο χρησιµοποιείται πάνω απο το IrLMP και χρησιµοποιείται για να λύσει προβλήµατα πολυπλεξίας όταν δεδοµένα ενός καναλιού εξαρτώνται απο δεδοµένα άλλου καναλιού και δίνει λύση σε αυτό προσφέροντας αυτόνοµο έλεγχο ροής , κατάτµηση και επανένωση των πακέτων δεδοµένων.

#### ΣΤ: IrDA Infrared LAN Access Extensions for Link Management Protocol (IrLAN)

Οι δυνατότητες του συγκεκριµένου πρωτοκόλου είναι οι εξής:

Μπορεί να συνδεθεί ένας υπολογιστής µε IrDA προσαρµογέα σε ένα τοπικό δίκτυο µέσω ενός access point , να µπορούν να επικοινωνήσουν δύο υπολογιστές µέσω υπέρυθρων , και να µπορεί ένας υπολογιστής να συνδεθεί µε υπέρυθρες µε έναν αλλο υπολογιστή και να έχει πρόσβαση σε τοπικό δίκτυο.

#### Ζ: IrDA Object Exchange Protocol (IrOBEX)

Το OBEX είναι ένα εύχρηστο και αποτελεσµατικό δυαδικό πρωτόκολλο που δίνει τη δυνατότητα σε ένα µεγάλο εύρος συσκευών να ανταλλάσουν δεδοµένα µε απλό και άµεσο τρόπο όπως αρχεία , γραφικά και άλλα. Εδώ πρόσφατα έχει επεκταθεί το IrOBEX για κινητές υπέρυθρες επικοινωνίες περιλαµβάντας κινητά τηλέφωνα , PDA και handhelds προσδιορίζοντας πως θα µεταφερθούν πληροφορίες που σχετίζονται µε GSM δίκτυα (κατάλογοι διευθύνσεων , SMS , ηµερολόγια , έλεγχος κλήσεων , ασύρµατη υπέρυθρη µετάδοση φωνής κ.α.).

#### Η: IrDA Minimal IrDA Protocol Implementation (IrDA Lite)

Εδώ έχουµε την υλοποίηση µιας ιδέας του να µειωθεί η πολυπλοκότητα και το µέγεθος του κώδικα των ΙrDA πρωτοκόλλων διατηρώντας τις δυνατότητες επικοινωνίας και τη συµβατότητα µε τα αρχικά πρωτόκολλα.

#### Θ: IrDA Plug & Play Extensions to IrLMP 1.0

Εδώ γίνεται εστίαση στα θέµατα plug and play και γίνεται προσδιορισµός των υπέρυθρων συσκευών σαν όλες τις συσκευές PnP.

#### Ι: IrTran-P (Infrared Transfer Picture) Specification

Αυτή η προδιαγραφή κατασκευάστηκε από τις µεγάλες φωτογραφικές εταιρείες και αφορά αποκλειστικά τη µεταφορά εικόνων από ψηφιακές κάµερες σε υπέρυθρη σύνδεση.

#### K: ASK-IR

Αυτό είαι το πρωτόκολλο που χρησιµοποιούν τα περισσοτερα σύγχρονα notebook , έχει ρυθµό µετάδοσης 9,6 Kbps ασύγχρονα (19,2 και 38,4 είναι επίσης εφικτά) , έχει 8data bit , 1 stop bit και odd parity.

### ΣΥΝΟΠΤΙΚΑ

Τα στάνταρ του IrDA καθορίζονται ως εξής:

H εμβέλειά του είναι το ένα μέτρο με BER (Bit Error Ratio) ίσο με  $10^{-9}$  με µέγιστο επίπεδο περιββάλοντος φωτισµού τα 10klux (φως ηµέρας).Η επικοινωνία γίνεται από σηµείο σε σηµείο (Point To Point). Η γωνία του υπέρυθρου φωτός µεταξύ ποµπού και δέκτη δίδεται µε ανοχή +/-15% για να έχουµε ελεγχόµενες πιθανές παρεµβολές,υποστηρίζει ταχύτητες 9600 έως 4Mbit/sec. Το µήκος κύµατος του υπέρυθρου φωτός καθορίζεται µεταξύ 850 και 900 νανόµετρα. Η ένταση µεταξύ γωνιακού εύρους καθορίζεται από 40 έως 500 mW/sr. Ο µέγιστος χρόνος ανόδου και καθόδου του παλµού είναι 600 nanosec.

Για το IrDA v 1.0 έχουµε ταχύτητες απο 2400 έως 115200kbps µε παλµοδιαµόρφωση στα 3/16 του µήκους της αρχικής διάρκειας του bit ή έχοντας ένα σταθερό µήκος 1,63µsec κάθε παλµού οπότε έχουµε ταχύτητα 115kbps. Η διαµόρφωση των δεδοµένων γίνεται οµοίως µε τη σειριακή θύρα. Στο σχήµα που ακολουθεί έχουµε την αντιστοιχία του UART (Universal Asynchronous Receiver Transmitter ) frame µε το IR frame.

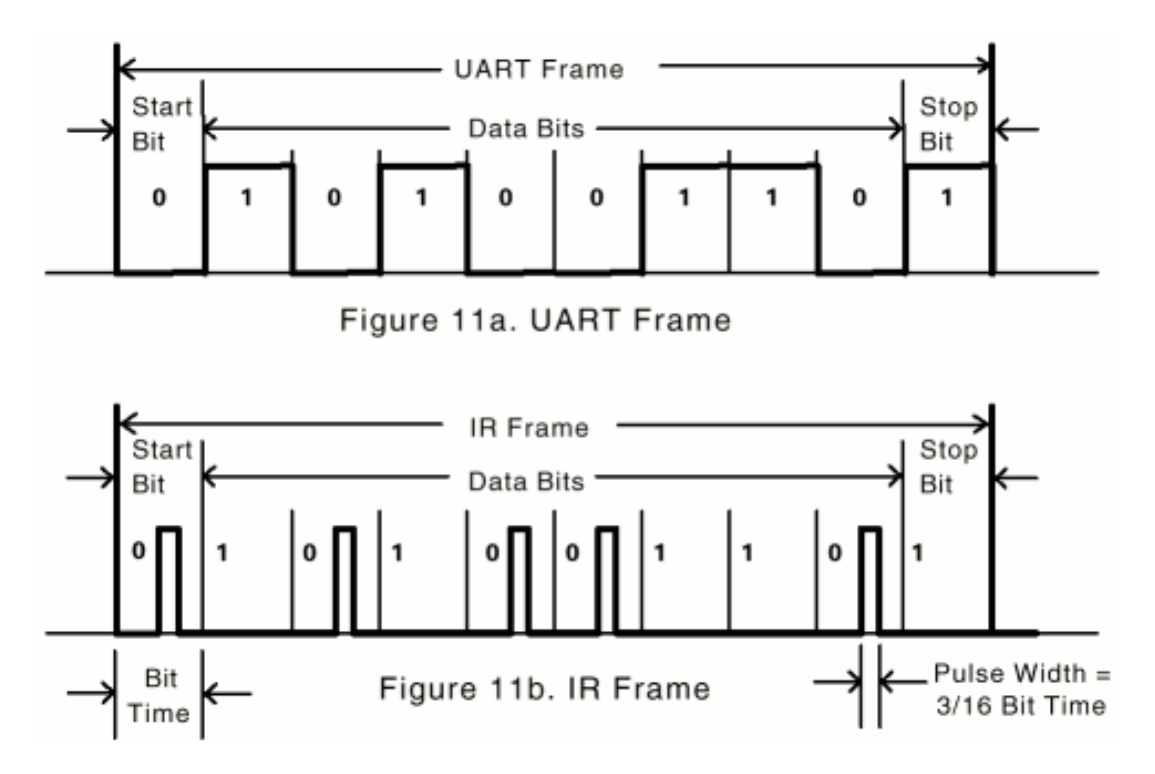

Επιπροσθέτως το IrDA 1.1 καθορίζει ταχύτητες 0.576 και 1.152Mbps µε ¼ mark to space ratio επεκτείνοντας την επιπροσθέτως στα 4Mbit/sec και διατηρώντας πλήρη συµβατότητα µε το IrDA 1.0. Σε αυτές τις ταχύτητες το πακέτο µεταφέρεται σύγχρονα.Το NRZ (No Return to Zero) σήµα είναι τα αρχικά δεδοµένα χωρίς διαµόρφωση.

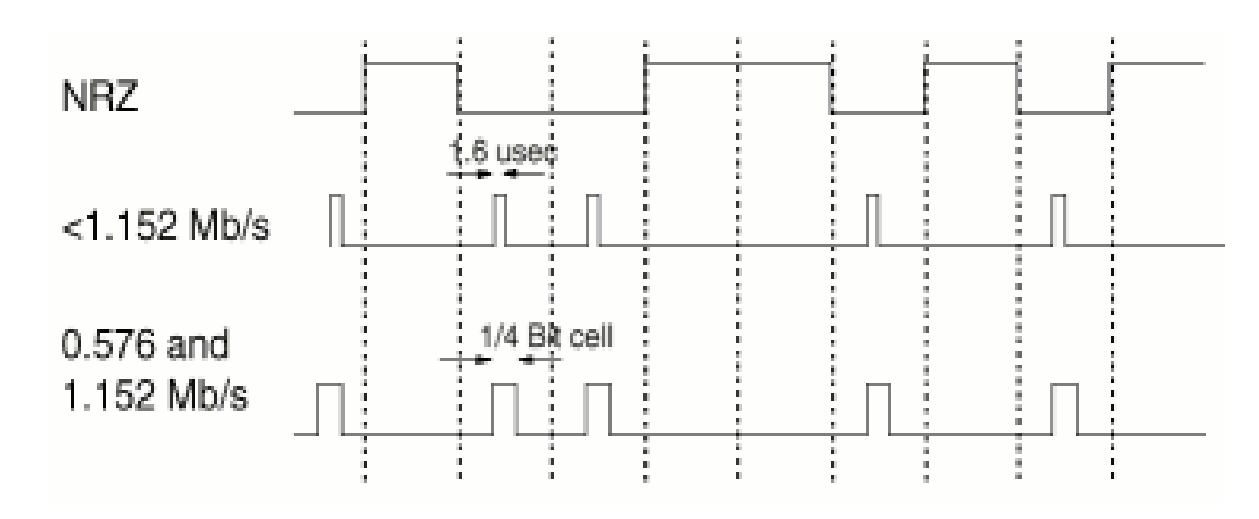

Ένα πακέτο αποτελείται από 2 start words που ακολουθούνται από µια διεύθυνση αναγνώρισης για να µπορέσουν να αλληλοαναγνωριστούν οι συσκευές,απο δεδοµένα,απο CRC-16 και µια stop word. Εξ ολοκλήρου το πακέτο εκπέµπεται από IrDA συµβατά ολοκληρωµένα chip.

Στο παρακάτω σχήµα βλέπουµε τη δοµή ενός πακέτου υπέρυθρων δεδοµένων.

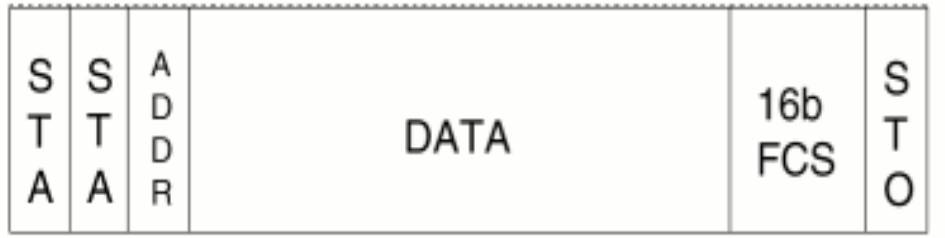

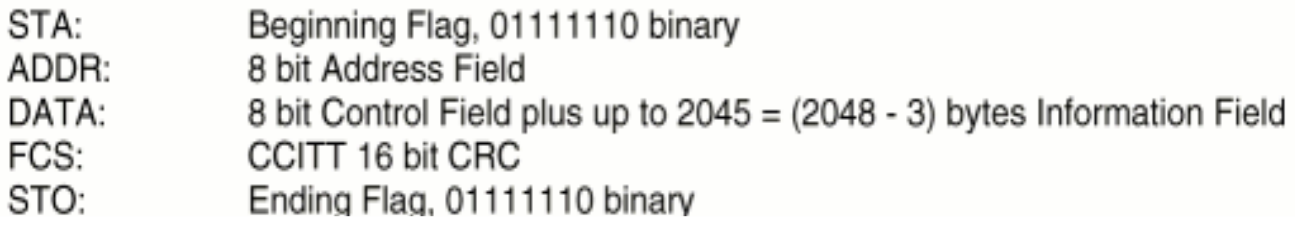

Για 4Mbps ταχύτητα χρησιµοποιείται η ονοµαζόµενη 4PPM διαµόρφωση µε ¼ mark to space ratio.∆υο bit κωδικοποιούνται σε ένα παλµό σε µία από τις 4 πιθανές χρονικές θέσεις. Έτσι η πληροφορία µεταφέρεται από τη θέση του παλµού σε αντίθεση µε την ύπαρξη παλµού στις προηγούµενες διαµορφώσεις.

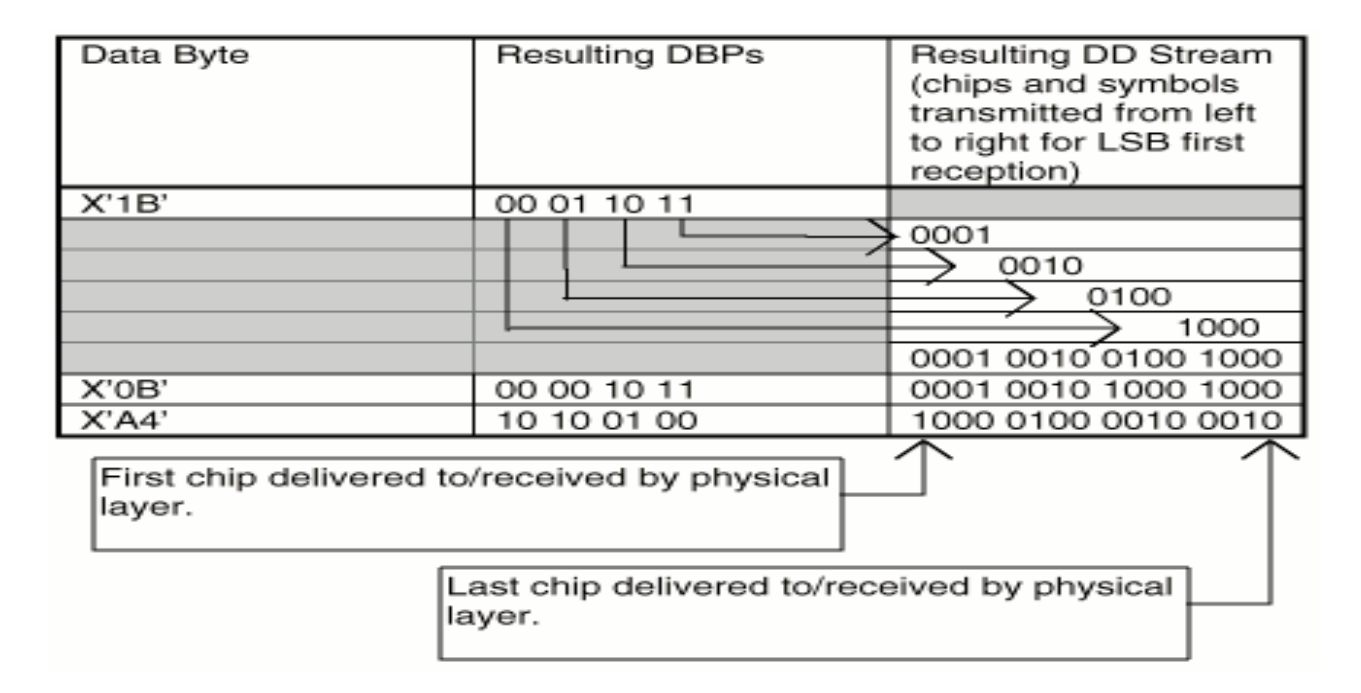

Εδω το υπέρυθρο led εκπέµπει σε ρυθµό 2Mhz και έχουµε CRC-32 κώδικα διόρθωσης σφαλµάτων.

Στον παρακάτω πίνακα βλέπουµε πως τα διάφορα επίπεδα του IrDA συσχετίζονται.Για λόγους συµβατότητας µόνο το IrLap και το IrLMP χρησιµοποιούνται επιπροσθέτως στο φυσικό επίπεδο,ενώ µπορούν να στηθούν εφαρµογές και πάνω στα IrLMP , IrCOMM και IrTP.Τα IrLMP ,

IrLAP και το IrDA physical layer είναι τα απολύτως απαραίτητα για να είναι εφικτή µια βασική επικοινωνία µε υπέρυθρες.

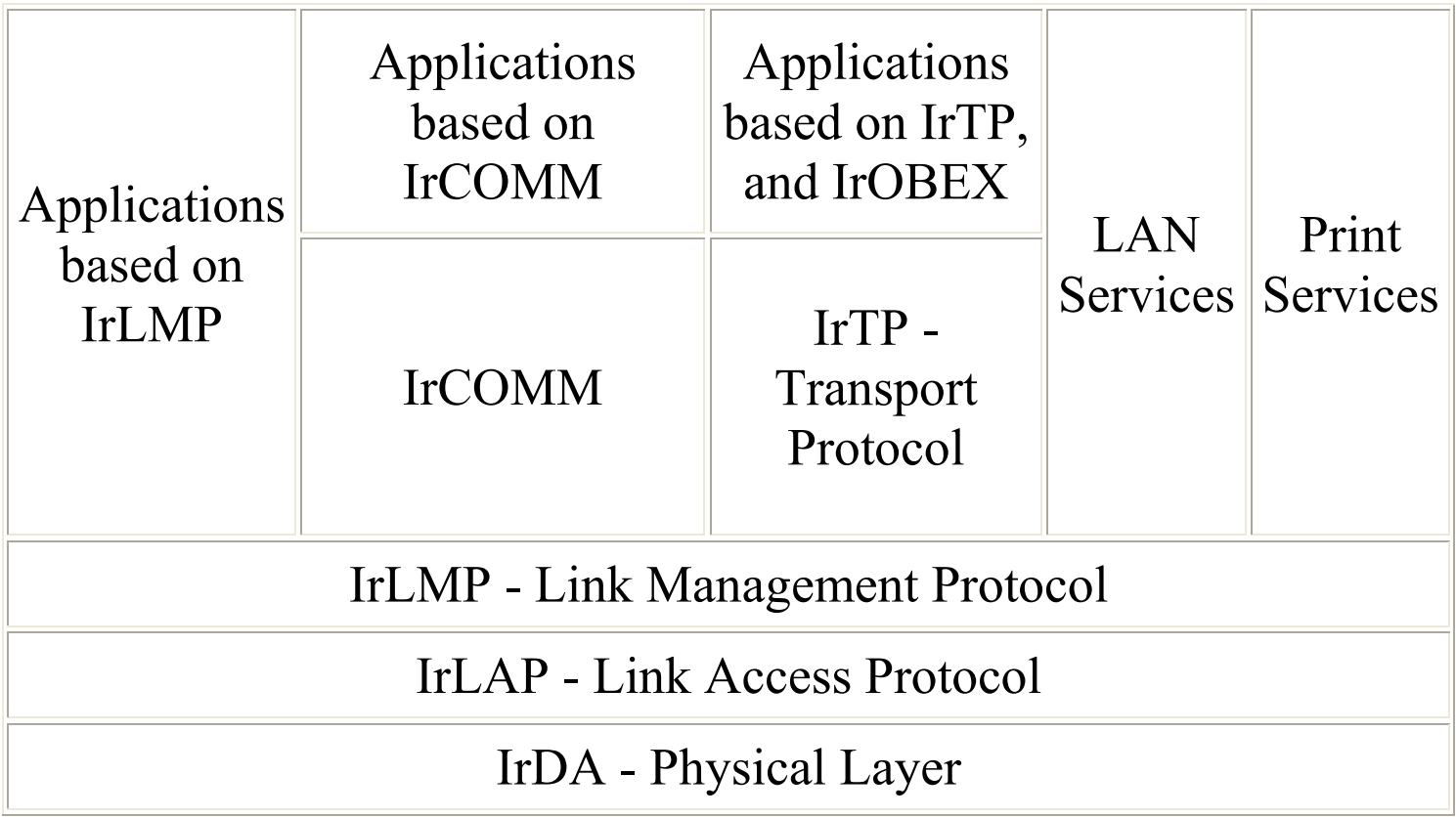

## ΚΕΦΑΛΑΙΟ Γ: ΚΑΤΑΣΚΕΥΕΣ ΠΟΜΠΟ∆ΕΚΤΗ ΚΑΙ ∆ΕΚΤΗ IrDA

## 1: ACTISYS IR 210L : MOTHERBOARD ADAPTOR

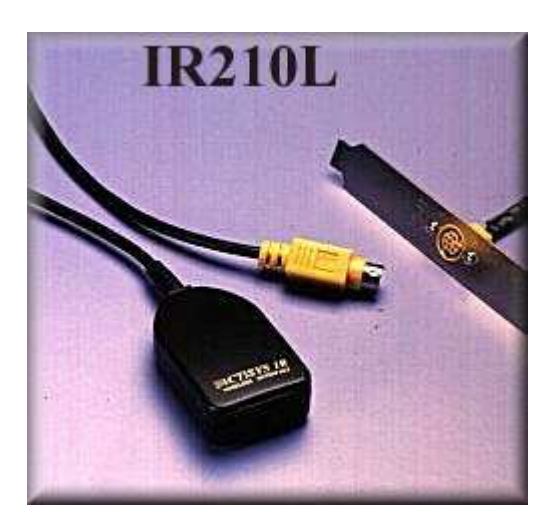

Ο συγκεκριµένος ποµποδέκτης είναι συµβατός µε τα παρακάτω IR στάνταρ IrDA-1.0: 9.6, 19.2, 38.4, 57.6, 115.2Kbps

#### **PINOUT**

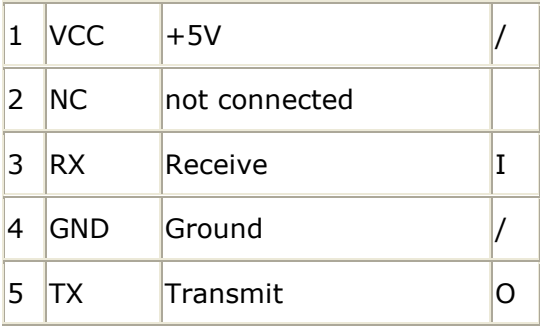

Για να έχουµε σωστή λειτουργία του συγκεκριµένου ποµποδέκτη είναι απαραίτητο να γίνουν οι παρακάτω ρυθµίσεις στο BIOS του υπολογιστή:

OnBoard Serial Port = 2f8h/irq3 UART2 mode = IRDA1.0 or SIR or HPSIR IR Function Duplex = Half Duplex

## 2: VISHAY TOIM 3232 : ΣΕΙΡΙΑΚΟΣ ΑΝΤΑΠΤΟΡΑΣ

O συγκεκριµένος ποµποδέτης βασίζεται σε κύκλωµα που υλοποιείται γυρω από το ολοκληρωµένο της Vishay TOIM 4232.

#### ΠΕΡΙΓΡΑΦΗ:

Το ΤΟΙΜ4232 ΙC παρέχει κατάλληλη διαµόρφωση παλµού για υπέρυθρους ποµποδέκτες.Για εκποµπή το ολοκληρωµένο <κονταινει> το RS232 σήµα σε συµβατούς ηλεκτρικούς παλµούς που θα οδηγήσουν τον ποµπό.Όταν δεχόµαστε δεδοµένα <τεντώνει> τους παλµούς στο κατάλληλο πλάτος αναλόγως το απαιτούµενο bit rate από 2,4kbit/s έως 115,2kbit/s.Χρησιµοποιείται κρύσταλλος των 3,6864Mhz για τις διαδικασιες που προαναφέραµε και οι παλµοί εξόδου µπορούν να καθοριστούν ως 1,627µs ή 3/16 του χρόνου του bit.Η τυπική κατανάλωση ισχύος είναι περίπου 10mW σε κατάσταση λειτουργίας και ελάχιστα microwatt σε κατάσταση stand-by.

#### ΧΑΡΑΚΤΗΡΙΣΤΙΚΑ:

Τεχνολογία CMOS µε πλάτος καναλιών 0,35µm --- ∆υνατότητα µορφοποίησης παλµών --- Προγραµµατιζόµενος ρυθµός baud µε 13 πιθανές τιµές --- Επιλέξιµη διάρκεια παλµού --- Χαµηλό ρεύµα λειτουργίας --- Λειτουργια από 2,7V έως 3,6V.

#### BLOCK ∆ΙΑΓΡΑΜΜΑ ΟΛΟΚΛΗΡΩΜΕΝΟΥ

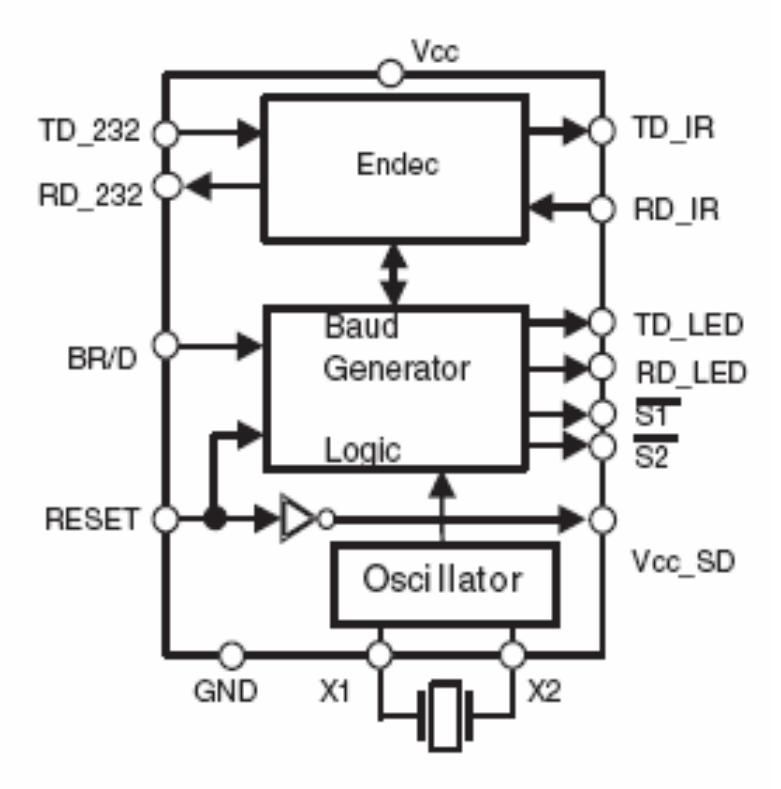

Στον παρακάτω πίνακα έχουµε αναλυτική περιγραφή της λειτουργίας κάθε pin του ολοκληρωµένου chip.

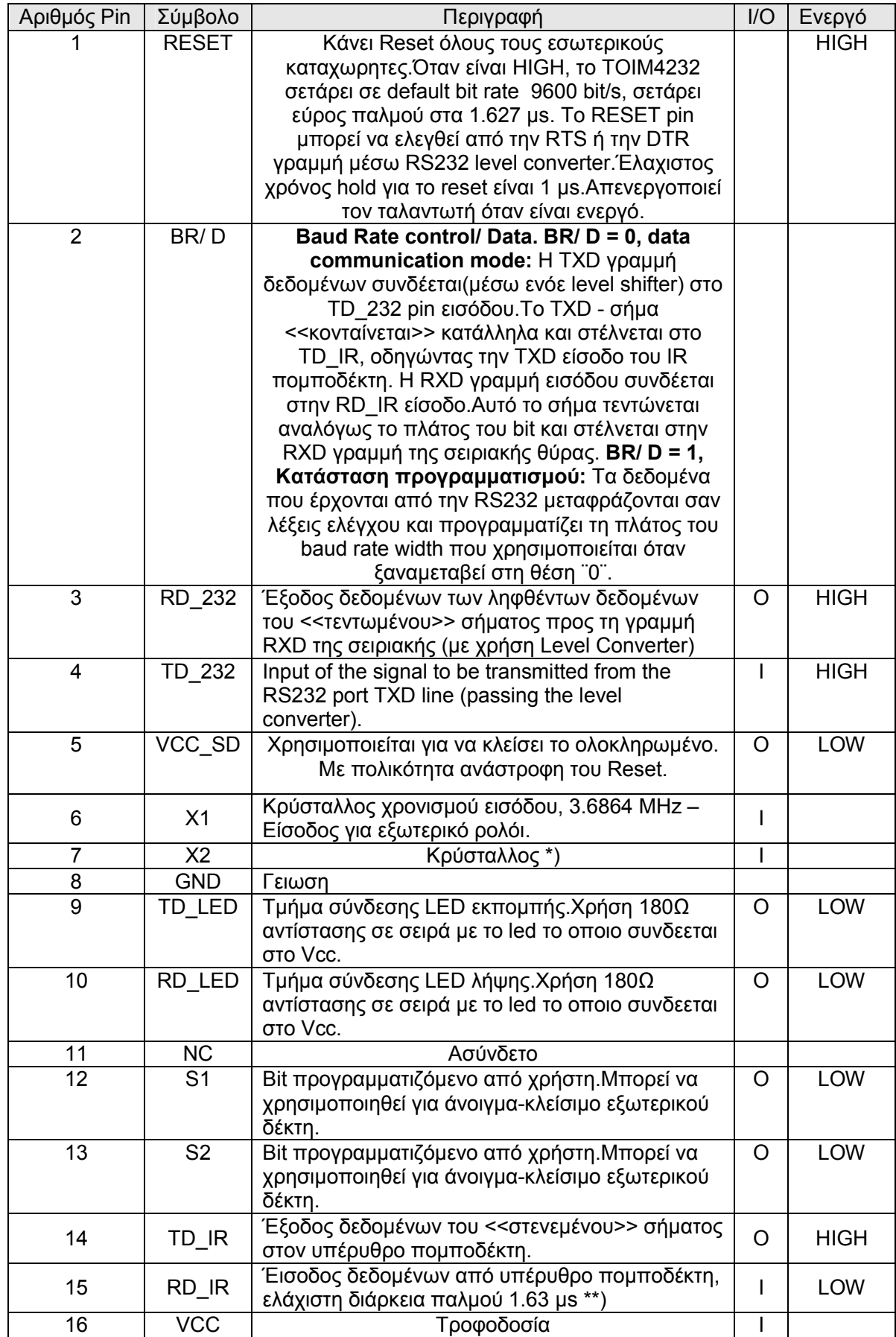

#### Block ∆ιαγραµµα Κυκλωµατος Εφαρµογης

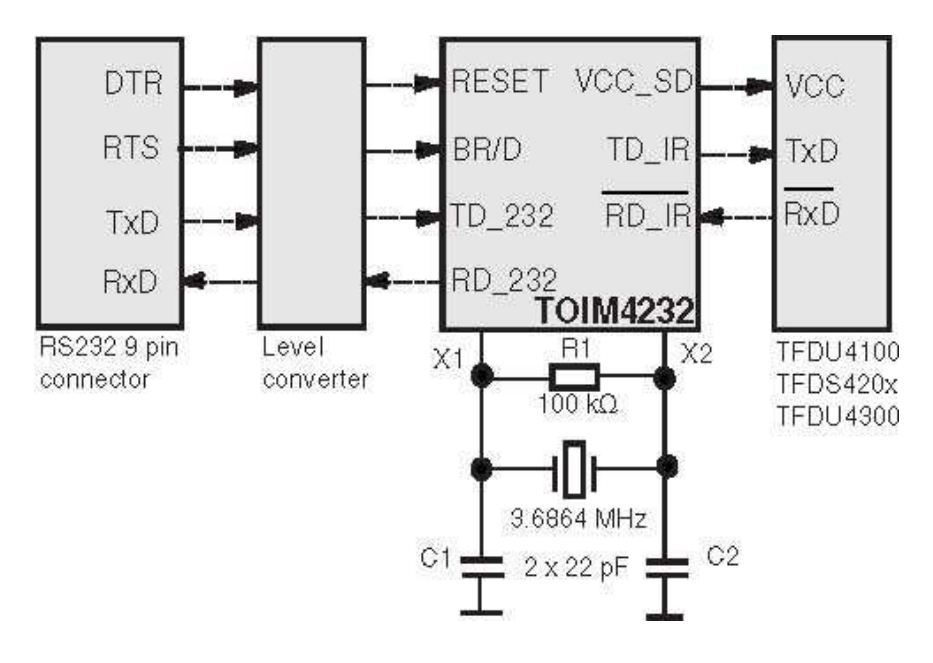

### Λέξη Ελεγχου (8 bit)

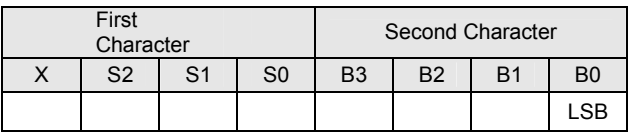

X: ∆εν µας ενδιαφέρει η τιµή του

S1, S2: Εξωτερικά προγραµµατιζόµενα για τον έλεγχο εξόδου του S1 και S2 S0: Επιλογή παλμού IrDA S0 = (1): 1.627 μs παλμοί S0 = (0): 3/16 χρόνου bit παλµοί, not recommended

B0. B3: Λέξη ελέγχου Baud rate.

#### ΛΕΞΗ ΕΠΙΛΟΓΗΣ BAUD RATE

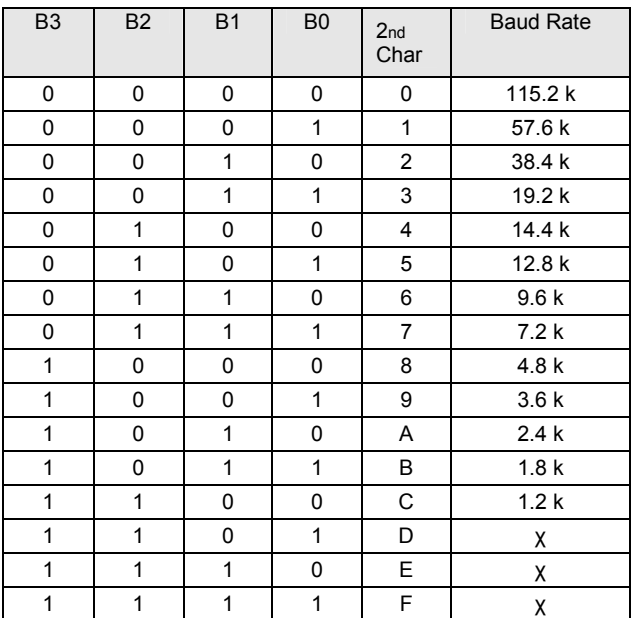

Για σωστή λειτουργία η RS232 πρέπει να προγραµµατιστεί χρησιµοποιώντας ( 8bit µήκος , 1stop bit , no parity ) για να στείλει µία λέξη ελέγχου 2 δεκαεξαδικών χαρακτήρων ΥΖ. Η ταχύτητα µετάδοσης για τον προγραµµατισµό πρέπει να είναι ίδια µε του προηγούµενου προγραµµατισµού ή µετά από RESET του ολοκληρωµένου χρησιµοποιείται η προκαθορισµένη ταχύτητα µετάδοσης των 9600 bit/s. Στον πίνακα που ακολουθεί έχουµε βήµα προς βήµα τη διαδικασία σεταρίσµατος του ολοκληρωµένου.

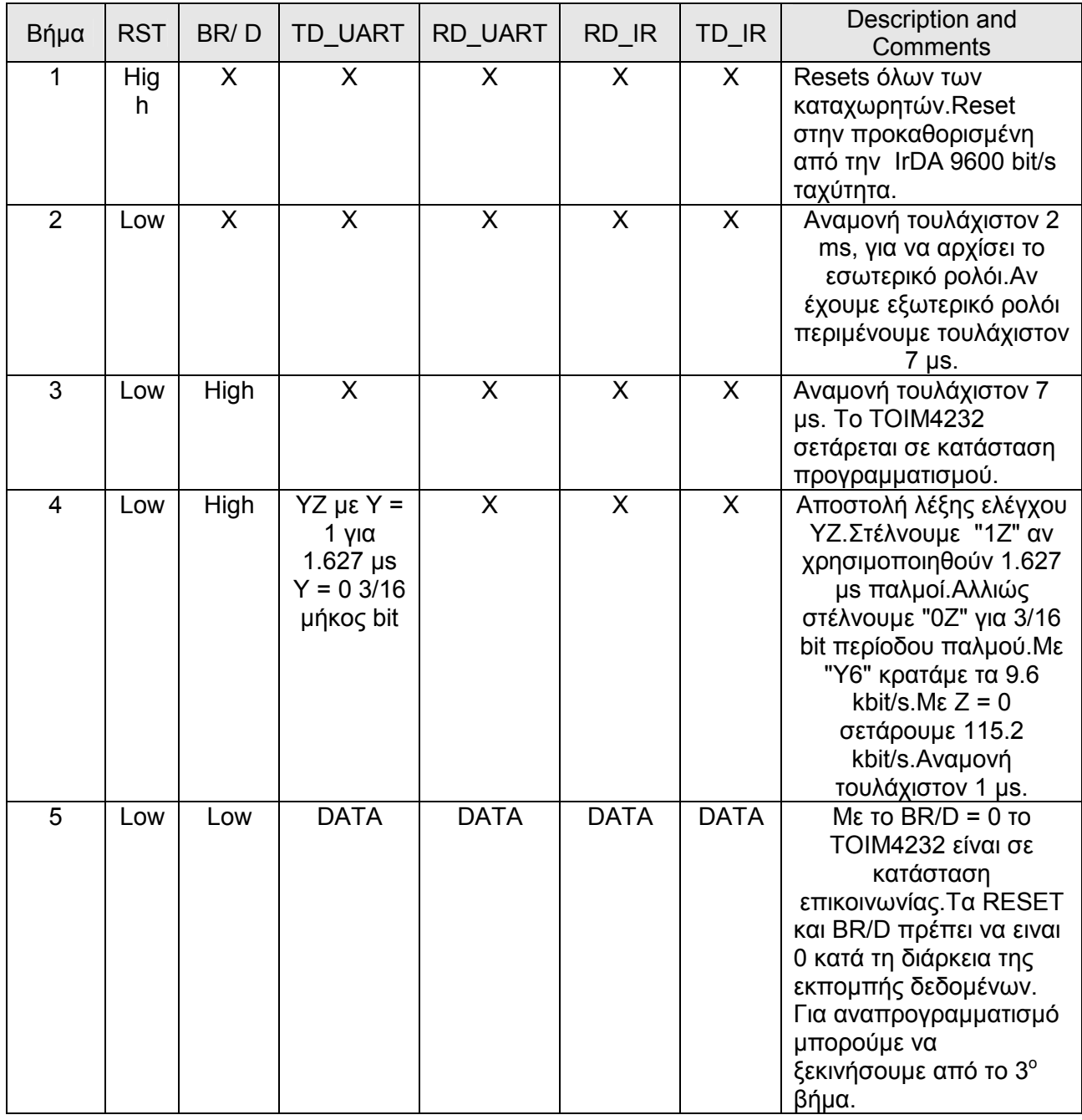

#### ∆ΙΑ∆ΙΚΑΣΙΑ ΠΡΟΓΡΑΜΜΑΤΙΣΜΟΥ TOY CHIP

Το σχηµατικό που ακολουθεί είναι η εφαρµογή του ολοκληρωµένου TOIM µε τα τσιπάκια της Maxim Max 2323CSE µαζί µε το TFDU4100.

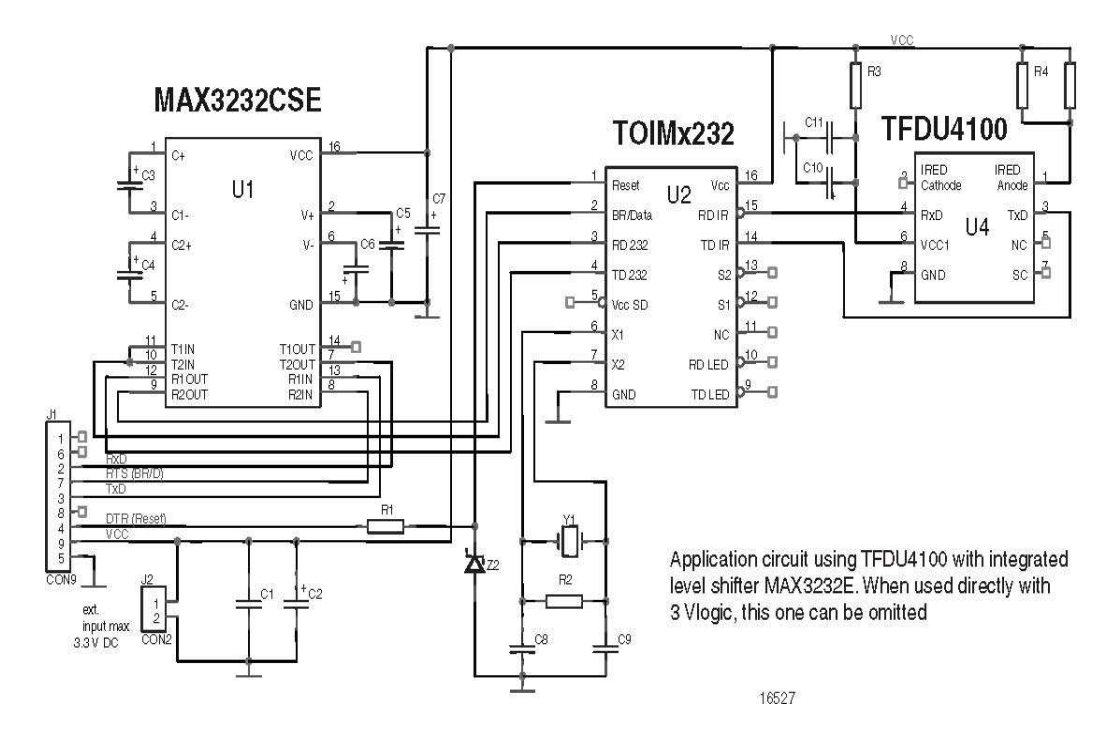

H παρακάτω εικόνα είναι µια εµπορική υλοποίηση του TOIM 3232 που θα χρησιµοποιηθεί στην εργασία.

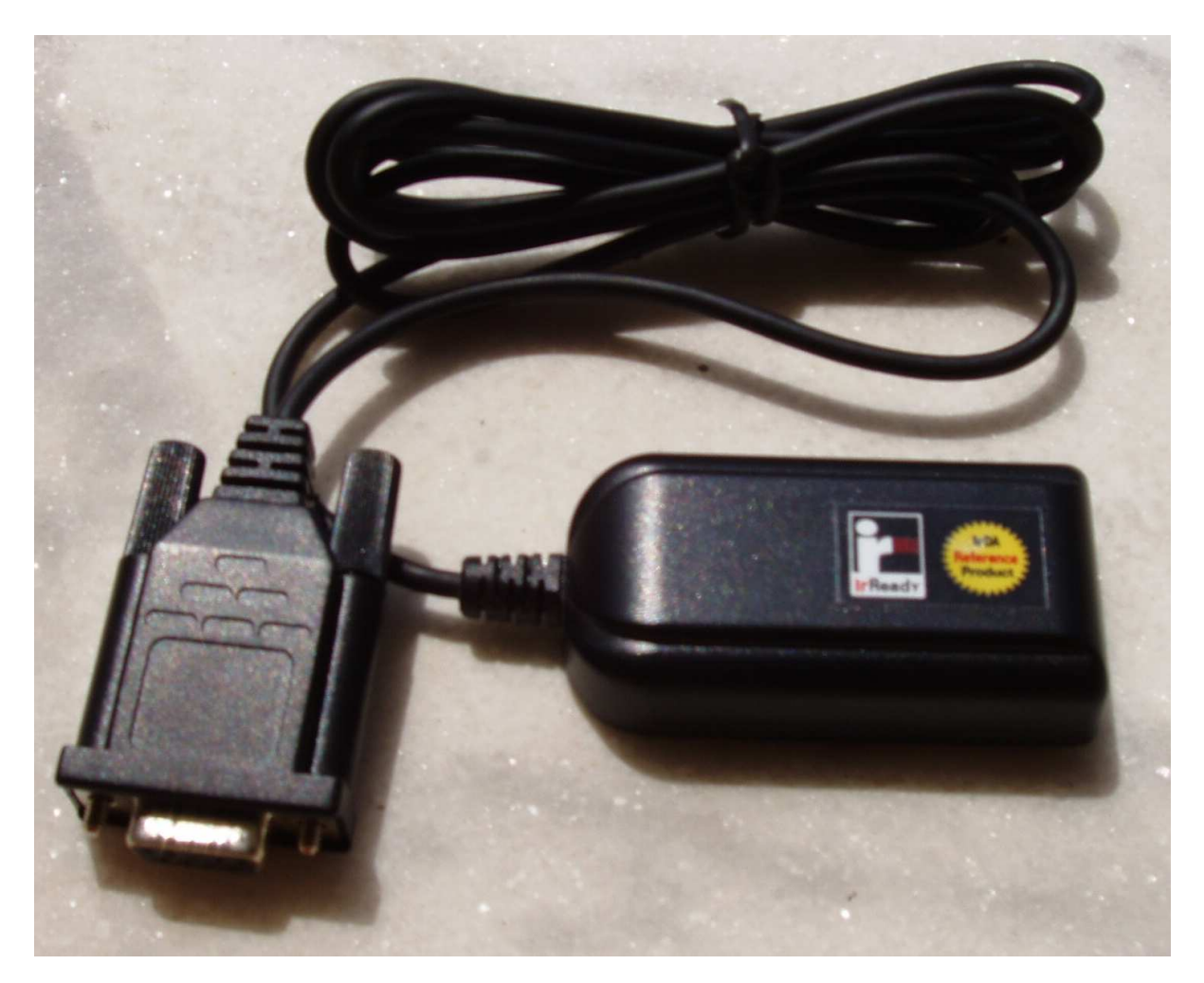

## 3: TSOP 1738 RECIEVER

#### ∆ΙΑΓΡΑΜΜΑ ∆ΕΚΤΗ

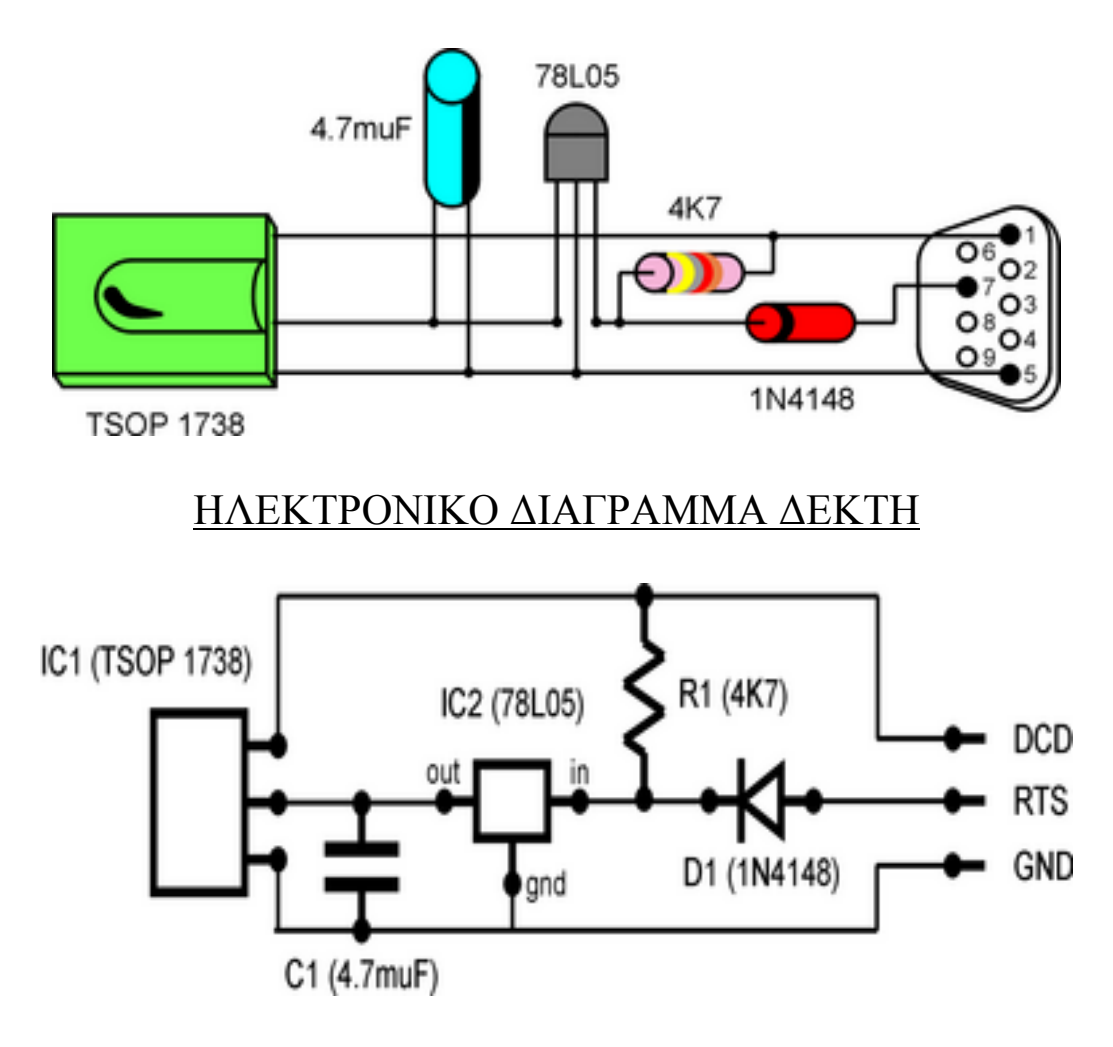

### ΠΕΡΙΓΡΑΦΗ ΚΥΚΛΩΜΑΤΟΣ

Η RTS γραµµή (Request To Send) της θύρας τροφοδοτεί τον Voltage Regulator ο οποίος την σταθεροποιεί στα 5Volt. Η δίοδος χρησιμοποιείται για προστασία της θύρας από ανάστροφα ρεύµατα και ο πυκνωτής βοηθάει στη σταθεροποίηση της τάσης και είναι συνδεδεµένος σε απόζευξη. Η έξοδος δεδοµένων του υπέρυθρου δέκτη συνδέεται στη γραµµή DCD (Data Carry Detect) της θύρας µαζί µε µια pull up αντίσταση. Σε αυτή την υλοποίηση δέκτη παρατηρούµε ότι δεν γίνεται η µετάδοση των δεδοµένων µέσω του Serial In και Serial Out και έχουµε µόνο λήψη δεδοµένων από τη DCD γραµµή της σειριακής θύρας.

Παρακάτω έχουµε την αναλυτική περιγραφή της σειράς TSOP της Vishay που αποτελεί τον υπέρυθρο δέκτη της κατασκευής.

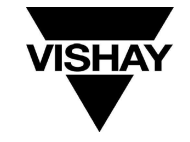

#### Vishay Telefunken

## Οπτο Modules Για PCM Τηλεχειριζοµενα Συστηµατα

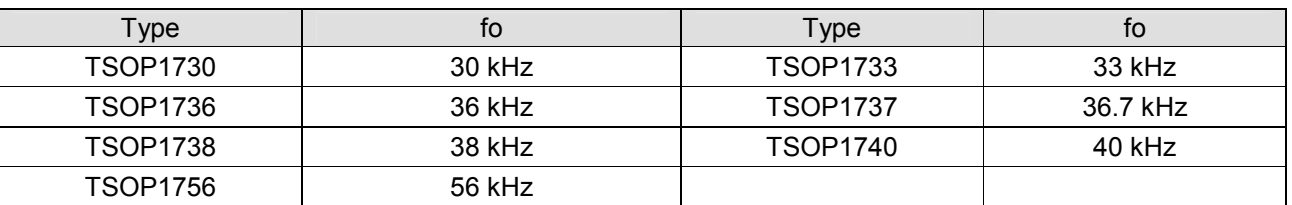

#### ∆ιαθέσιµα Είδη Ανάλογα Τη Συχνότητα

#### Περιγραφή

Η σειρά TSOP17XX είναι μικροσκοπικοί δέκτες για συστήματα υπέρυθρου ελέγχου. PIN δίοδος και προενισχυτής συναρµολογούνται στο κύκλωµα.Η εποξική συσκευασία του είναι σχεδιασµένη ως IR φίλτρο. Η αποδιαµορφωµένη έξοδος µπορεί να αποκωδικοποιειθεί άµεσα από ενα επεξεργαστή. Τα TSOP17XX υποστηρίζουν όλους τους στάνταρ κώδικες επικοινωνίας.

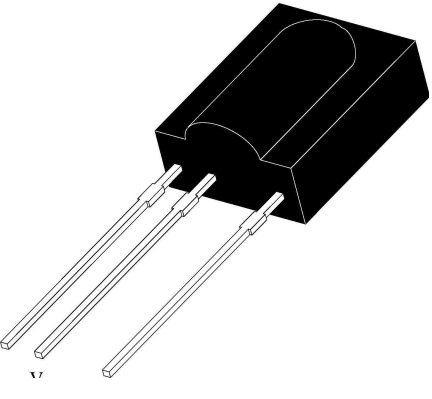

GND VS OUT

#### Χαρακτηριστικά

Φωτοανιχνευτής και ενισχυτής µαζί µε χαµηλή κατανάλωση ισχύος --- Εσωτερικό φίλτρο και υψηλή ανοσία σε ambient φως --- Βελτιωµένη θωράκιση για ηλεκτρικά πεδία --- ∆υνατότητα συνεχής µετάδοσης δεδοµένων (έως 2400bps)

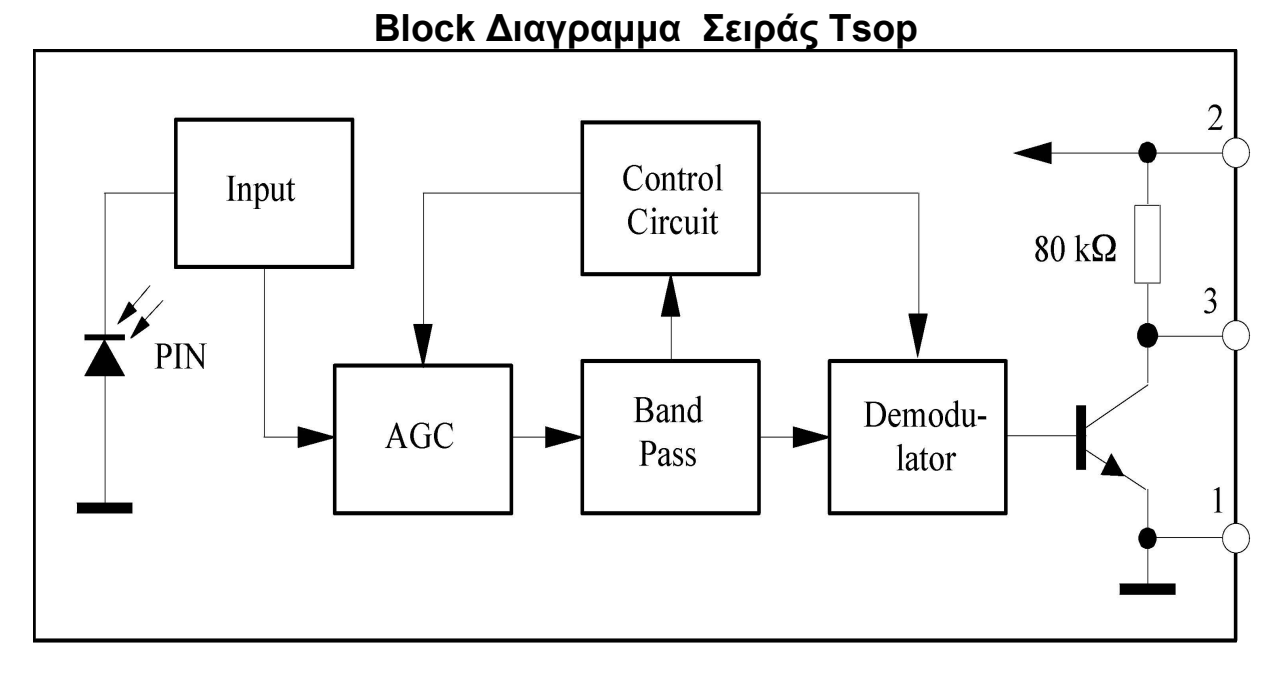

#### VISHAY TELEFUNKEN : ΑΠΟΛΥΤΑ ΜΕΓΙΣΤΑ ΧΑΡΑΚΤΗΡΙΣΤΙΚΑ

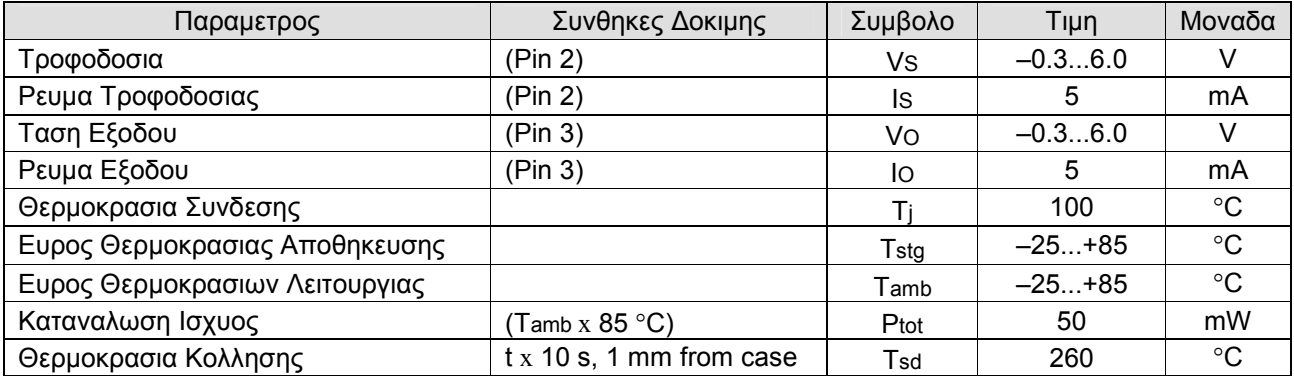

#### ΚΥΚΛΩΜΑ ΕΦΑΡΜΟΓΗΣ

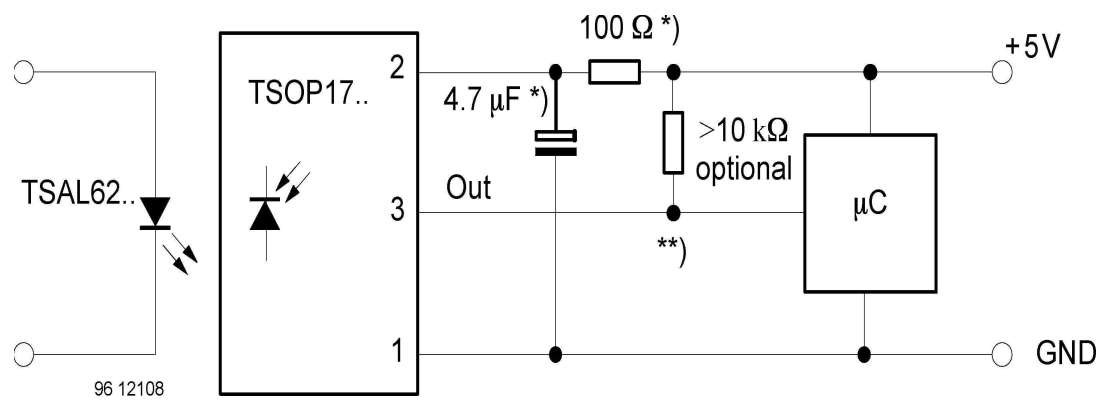

Στην εικονα που ακολουθεί έχουµε την κατασκευή που χρησιµοποιούµε στην εργασία.

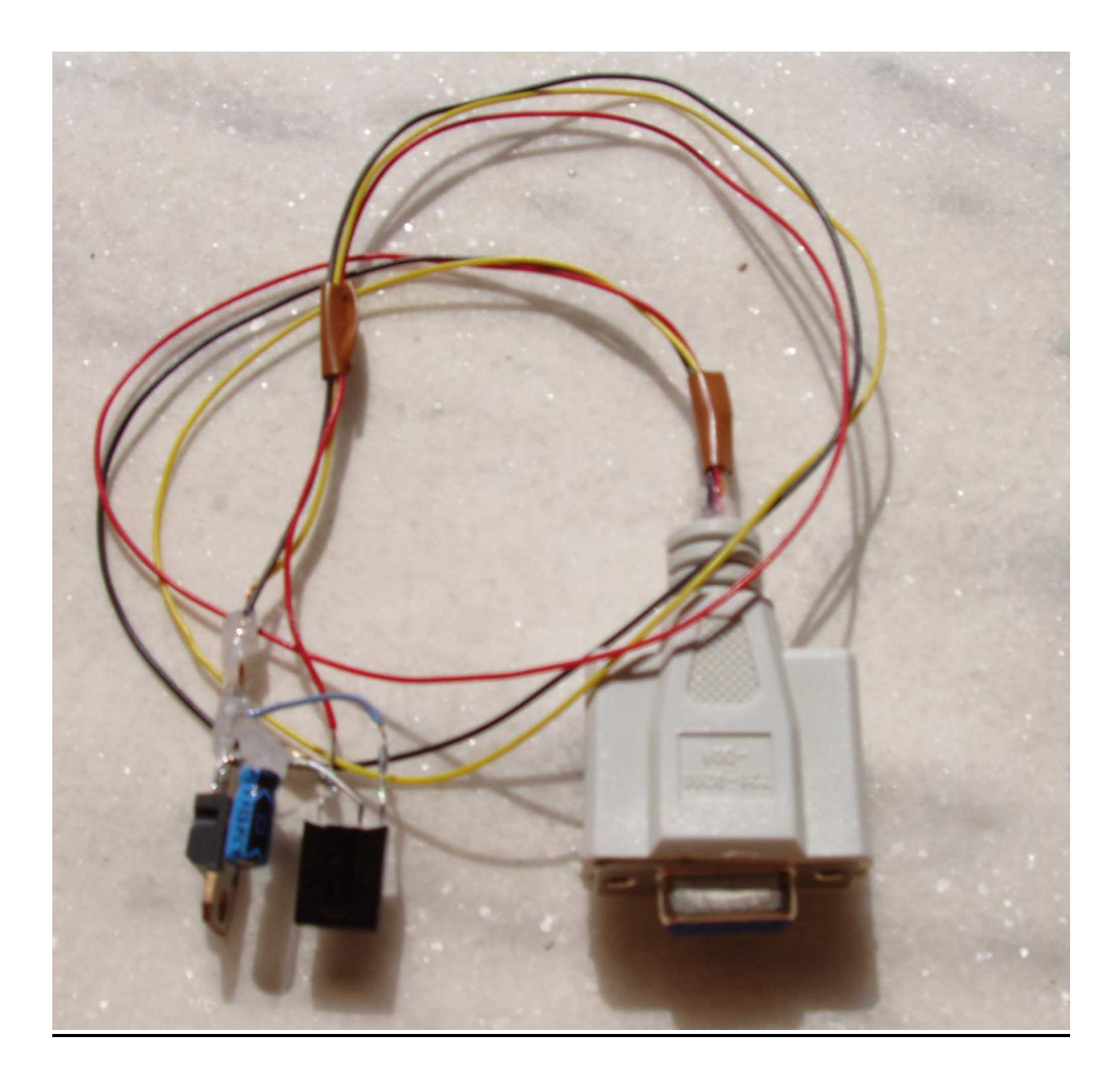

## 4: ΠΟΜΠΟΣ ΥΠΕΡΥΘΡΩΝ

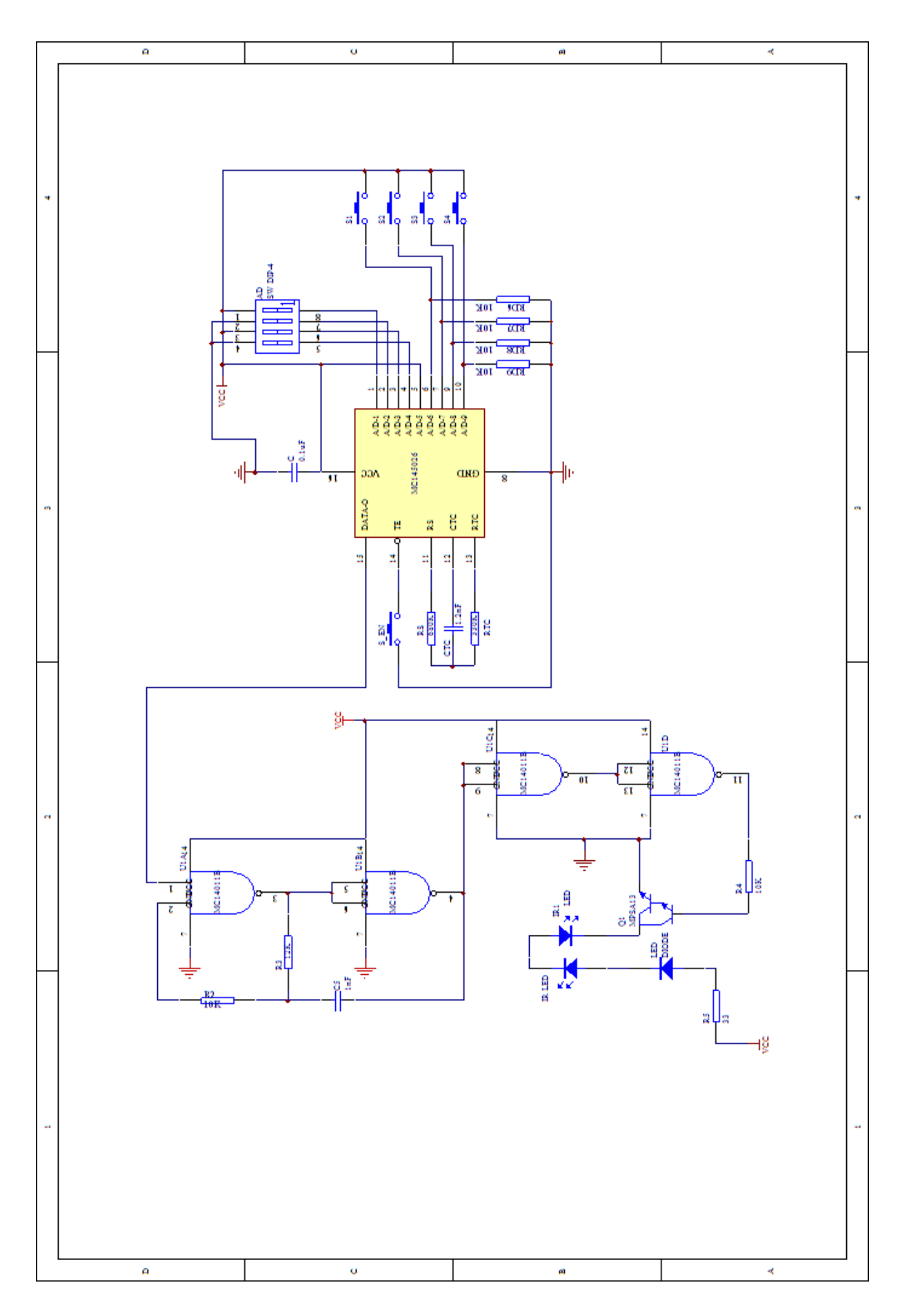

## ΠΕΡΙΓΡΑΦΗ

Στο παραπάνω σχηµατικό διάγραµµα τα µέρη του ποµπού είναι :

- A: ∆ιάταξη button
- B: Κύκλωµα κωδικοποίησης
- Γ: ∆ικτύωµα ταλάντωσης κωδικοποιητή
- ∆: Κύκλωµα διαµόρφωσης σήµατος

Α : Σε αυτό το σηµείο γίνεται η δηµιουργία της λέξης µέσω των τεσσάρων button. Ανάλογα µε το button που θα πατηθεί θα σχηµατιστεί η κατάλληλη λέξη των 4-bit, όπου τα bit αυτά παίρνουν καταστάσεις δυαδικής µορφής (0-1). Όταν δεν έχει πατηθεί κανένα button η αρχική κατάσταση που επικρατεί στα pin του κωδικοποιητή είναι off. ∆ηλαδή κάθε bit έχει την κατάσταση µηδέν. Μόλις πατηθεί ένα button τότε όλο το ρεύµα που διέρχεται από την πηγή θα διαρρεύσει µέσω του εκάστοτε pin και όχι µέσω της αντίστασης που είναι συνδεδεµένη µεταξύ γείωσης και pin. Οι αντιστάσεις αυτές έχουν τοποθετηθεί για την αποφυγή βραχυκυκλώµατος µεταξύ πηγής και της γείωσης. Οι λέξεις που επιλέχτηκαν στο συγκεκριµένο project να δηµιουργηθούν µε το πάτηµα των τεσσάρων button (S1, S2, S3 και S4) είναι οι ακόλουθες: S1: 1000b - S2: 0100b - S3: 0010b - S4: 0001b

Β : Το κύκλωµα αυτό αποτελείται από ένα κωδικοποιητή (MC145026) και τα επιµέρους εξαρτήµατά του, τα οποία χρειάζονται για την σωστή λειτουργία του. Με τα εξαρτήµατα καθορίζεται η συχνότητα ταλάντωσης του κωδικοποιηµένου σήµατος και έχει ρυθµιστεί η ταχύτητα µετάδοσης στα 1300bps

Γ: Για να γίνει εφικτή η µετάδοση της πληροφορίας χρειάζεται οπωσδήποτε το κύκλωµα ενός διαµορφωτή. Με τη χρήση του συγκεκριµένου κυκλώµατος πραγµατοποιούµε τη βασικότερη λειτουργία του ποµπού, δηλαδή τη δηµιουργία ενός φέροντος σήµατος 36kHz και τη διαµόρφωση της πληροφορίας µας στην συχνότητα αυτή. Η επιλογή των 36kHz έγινε γιατί οι δέκτες των υπερύθρων που θα χρησιµοποιήσουµε λειτουργούν στην περιοχή της συχνότητας αυτής. Το κύκλωµα αυτό αποτελείται από ένα συνδυασµό λογικών πυλών NAND οι οποίες περιέχονται στο ολοκληρωµένο MC14011. Για την ολοκλήρωση του ταλαντωτή απαιτείται ένα δικτύωµα RC, το οποίο θα ρυθµίσει την συχνότητα ταλάντωσής του.

∆ : Στο κοµµάτι αυτό του ποµπού έχουµε την µετάδοση του διαµορφωµένου πλέον σήµατος. Έπειτα από όλες τις λειτουργίεςδιεργασίες που έχουν πραγµατοποιηθεί από τα παραπάνω µέρη το σήµα µας είναι έτοιµο να σταλεί προς το δέκτη. Το σήµα ενισχύεται µε ένα τρανζίστορ τύπου Darlighton. Οι IR δίοδοι το µετατρέπουν σε υπέρυθρη ακτινοβολία. Όσο περισσότερες διόδους χρησιµοποιήσουµε για την εκποµπή του σήµατος τόσο µεγαλύτερο εύρος µετάδοσης θα έχουµε. Όµως µε τον τρόπο αυτό µειώνεται η ισχύ της εκποµπής (απόσταση). Εδώ θα πρέπει να αναφέρουµε ότι στο συγκεκριµένο σηµείο χρησιµοποιούµε µια αντίσταση για να ρυθµίσουµε το ρεύµα στις διόδους και ένα LED για να βεβαιωθούµε ότι το σήµα µας φτάνει στις διόδους εκποµπής.

Στην παρακάτω εικόνα έχουµε το δέκτη που περιγράψαµε σε αυτο το κεφάλαιο.

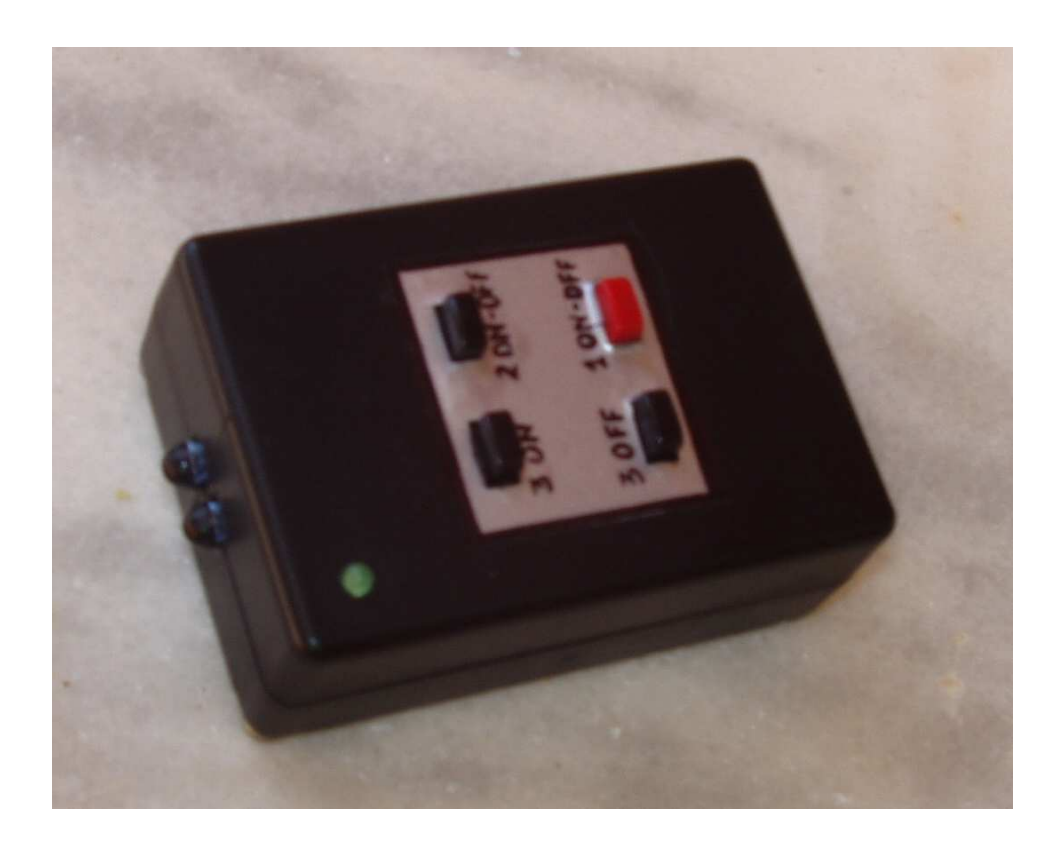

## ΚΕΦΑΛΑΙΟ ∆: ΠΕΙΡΑΜΑΤΙΚΟ ΜΕΡΟΣ

Στο πειραµατικό µέρος της εργασίας αξιοποιούµε τις παραπανω υλοποιήσεις ποµποδεκτών συνδέοντάς τις στον ηλεκτρονικό υπολογιστή διαδοχικά και παρακολουθούµε τη λήψη δεδοµένων απο διάφορα τηλεχεριριστήρια µε το πρόγραµµα Serial Watcher. Ο δέκτης ACTISYS 210L έχει την ιδιαιτερότητα ότι προσαρµόζεται στη µητρική κάρτα του υπολογιστή και ενεργοποιείται µε κατάλληλες ρυθµίσεις στο bios µε την κατάληψη της µίας Com θύρας αλλά έχει το µειονέκτηµα της αδυναµίας παρακολούθησης του από το πρόγραµµα που χρησιµοποιήθηκε για την παρατήρηση ( Serial Watcher ). Το γεγονός αυτό διαπιστώθηκε µετά από µελέτη στο λειτουργικό σύστηµα των Windows xP που χρησιµοποιήθηκε και σε συνδυασµό µε τη λειτουργία της υπερσύγχρονης µητρικής κάρτας του υπολογιστή. Παρατηρήθηκε ότι η κατάληψη της θύρας είχε ως αποτέλεσµα την µη εµφάνιση της θύρας στον device manager του πίνακα ελέγχου του λειτουργικού. Η θύρα είχε αντικατασταθεί από την υπηρεσία διακοπής της IRQ και η συσκευή µπορούσε να λειτουργήσει σε υπέρυθρες εφαρµογές της όπως επικοινωνία µε κινητό τηλέφωνο και µεταφορά αρχείων µεταξύ κινητού και υπολογιστή αλλά δεν µπορούσε να χρησιµοποιηθεί στο πρόγραµµα της εργασίας ως σειριακή θύρα. Συµπερασµατικά όσο αναφορά τον παραπάνω δέκτη βλέπουµε ότι δεν µπορεί να χρησιµοποιηθεί για την περάτωση του σκοπού της εργασίας.

Για τον δέκτη µε το TOIM 3232 της Vishay είχαµε την άµεση σύνδεση του µε τη σειριακή θύρα χάρις στον αντάπτορα που διέθετε. Χρησιµοποιήθηκαν διάφορα υπέρυθρα τηλεχειριαστήρια από διαφορετικές εταιρίες ( Denon , Yamaha , Sony , Pionner και ο ποµπός που παρουσιάστηκε στο Γ – 4 κεφάλαιο της εργασίας ). Στις παρακάτω εικόνες βλέπουµε το αποτέλεσµα της λήψης των δεδοµένων τα οποία έγιναν µε ρυθµίσεις 8 data bit ( 8 bit δεδοµένων ) , 1 stop bit ( 1 bit διακοπής ) και χωρίς parity ( κρατούµενο ). Στην αριστερή εικόνα έχουµε τα δεδοµένα στο δεκαεξαδικό σύστηµα και στη δεξιά εικόνα έχουµε τα δεδοµένα σε ASCII χαρακτήρες. Σε όλους τους ποµπούς που χρησιµοποιήθηκαν είχαµε την ίδια συµπεριφορά και το ίδιο λανθασµένο αποτέλεσµα στην αναγνώριση των δεδοµένων µε την ύπαρξη αποκλειστικά µηδενικών δεδοµένων. Παρόλες τις διαφορετικές ρυθµίσεις που δοκιµάστηκαν στο πρόγραµµα το αποτέλεσµα ήταν σε όλες τις περιπτώσεις ίδιο.

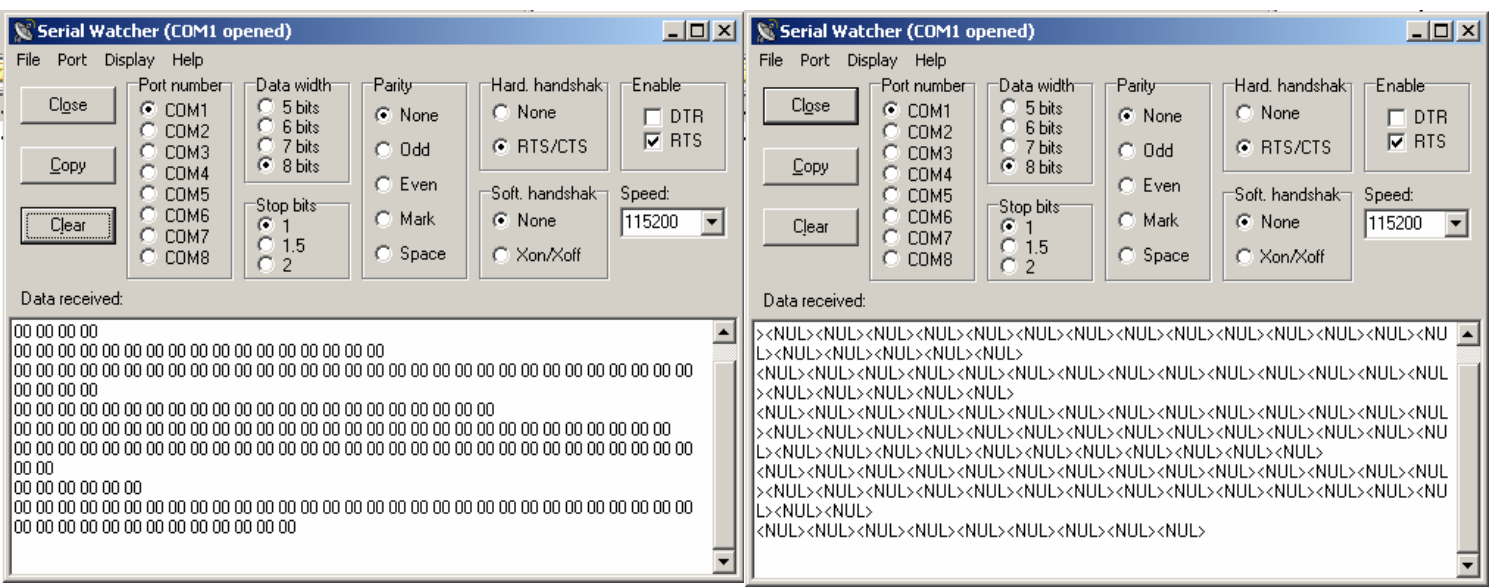

Στη συνέχεια έγινε δοκιµή να εγκατασταθούν τα προγράµµατα οδήγησης του υπέρυθρου ποµποδέκτη για να διαπιστωθεί η σωστή λειτουργία του. Μετά την επιτυχή εγκατάσταση και την επιβεβαίωση του ότι δεν υπάρχει κανένα πρόβληµα , διαπιστώθηκε ότι το λειτουργικό σύστηµα κλείδωνε τη θύρα για αποκλειστική δική του χρήση µε αποτέλεσµα να µην είναι εφικτό ούτε να διαβαστούν τα δεδοµένα που λάµβανε.

Μετά από δοκιµές σε διάφορουν ρυθµούς µετάδοσης παρατηρήθηκε ότι σε πάρα πολύ µικρές ταχύτητες υπάρχει αναγνώριση δεδοµένων χωρίς να µπορούµε να ελέγξουµε την ορθότητα της αναγνώρισης.

Για τον δέκτη µε το TSOP 1738 είχαµε λήψη δεδοµένων όπως βλέπουµε στις παρακάτω εικόνες του προγράµµατος Serial Watcher.

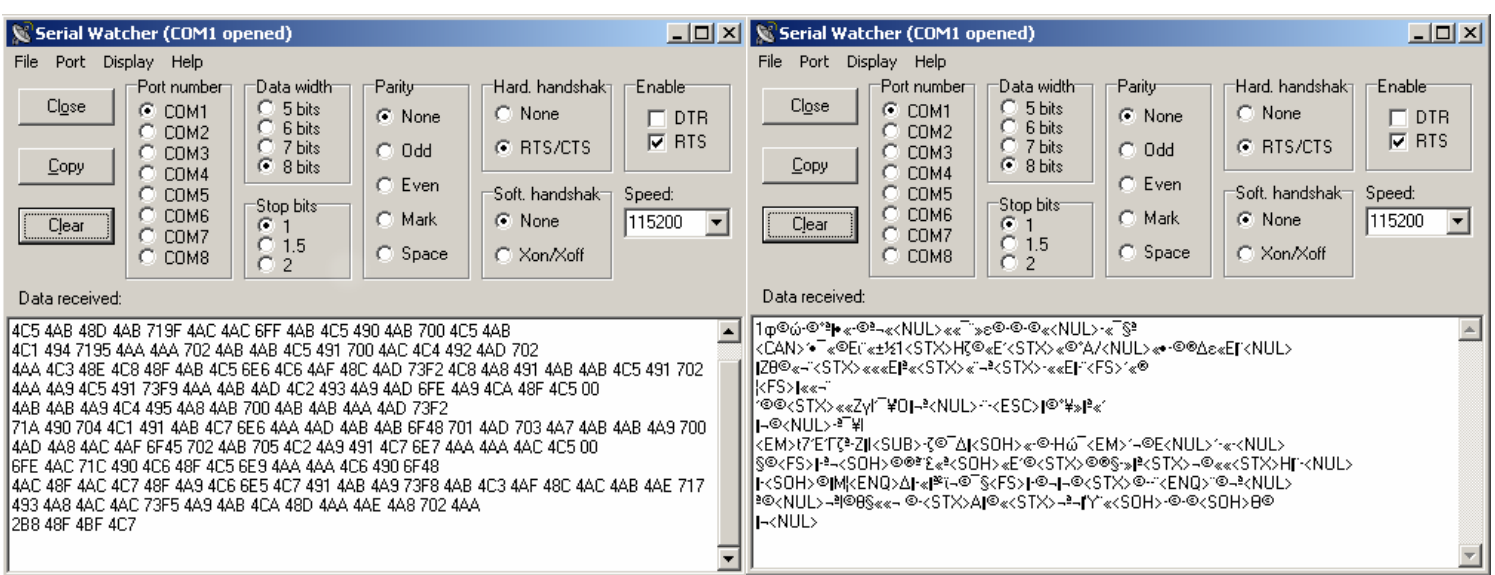

Αν και είχαµε εντοπισµό δεδοµένων µε τον δέκτη , εντούτοις παρατηρήθηκε ότι στο πρόγραµµα που γράφτηκε στη Visual Basic δεν ήταν εφικτό να αναγνωριστούν δεδοµένα. Μετά από έρευνα διαπιστώθηκε ότι ο ελεγκτής της Visual Basic ( Active – X controller ) διάβαζε είσοδο µόνο από τα Serial In και Serial Out της σειριακής θύρας ενώ στην κατασκευή τα δεδοµένα περνούσαν µέσω της DCD γραµµής.

### ΕΛΕΓΧΟΣ ΑΠΟ ΑΠΟΣΤΑΣΗ ΜΕ ΚΑΛΩ∆IΟ NULL **MODEM**

#### ΠΕΡΙΓΡΑΦΗ ΚΑΝΑΛΙΟΥ ΕΠΙΚΟΙΝΩΝΙΑΣ

Στην εργασία αυτή θα χρησιµοποιήσουµε σειριακό καλώδιο σε συνδεσµολογία Null Modem για να επικοινωνήσουµε µεταξύ 2 υπολογιστών κατά την οποία τα Rx και Tx της µιας θύρας είναι συνδεδεµένα ανάστροφα στα Tx και Rx στην άλλη θύρα. Τα RS232 σήµατα αντιπροσωπεύονται από επίπεδα τάσεως. Τιµές από +3V έως +12V δείχνουν κατάσταση ON δηλαδή 0(µηδέν) ενώ τάσεις από -3V έως -12V δείχνουν κατάσταση ΟFF δηλαδή 1(ένα). Στα σύγχρονα συστήµατα για να µεταβούµε σε OFF-state κατάσταση είναι αρκετό να έχουµε µηδενικό επίπεδο τάσης,ενώ και η κατάσταση ON-state µπορεί να επιτευχθεί µε µικρότερα επίπεδα γύρω στα +5V.

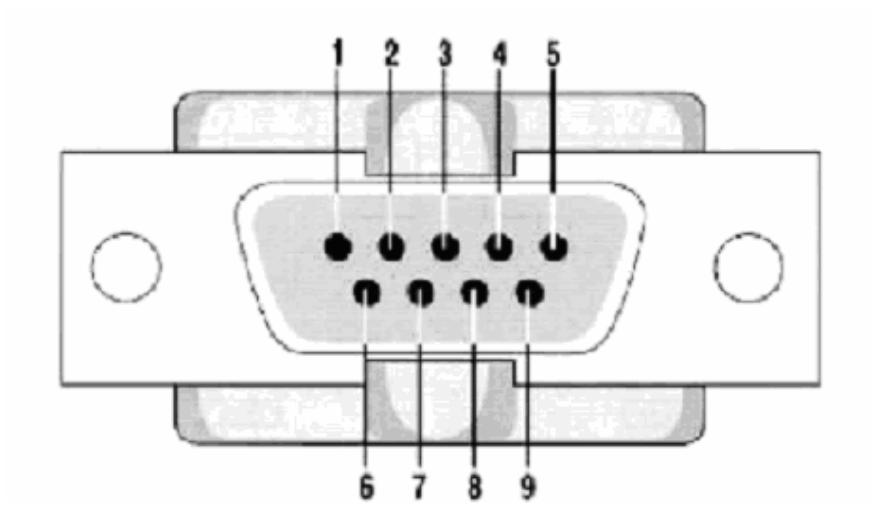

#### RS 232 9 Pin Συντοµογραφια Αναλυτικα Kατευθυνση ∆εδοµενων 1 DCD Data Carrier Detect Μεσα 2 RxD Receive Data Μεσα 3 TxD Transmit Data Εξω 4 DTR Data Terminal Ready Εξω 5 GND Ground --- 6 DSR Data Set Ready Μεσα 7 RTS Request To Send Εξω 8 CTS Clear To Send Μεσα 9 RI Ring Indicator Μεσα

Για τις διάφορες γραµµές του σειριακού καναλιού έχουµε µια επεξήγηση της λειτουργίας τους.

1.Όταν ανιχνεύεται φέρον στη γραµµή τότε γίνεται ενεργή.

2. Σειριακή είσοδος δεδοµένων (RxD)

3. Σειριακή έξοδος δεδοµένων (TxD)

4.Η γραµµή δείχνει την ετοιµότητα για ανταλλαγή δεδοµένων.

5. Γείωση σήµατος.

6. Η γραµµή αυτή ενηµερώνει την ετοιµότητα για σύνδεση του UART πρωτοκόλλου.

7.Η γραµµή ενηµερώνει τη συσκευή οτι το UART είναι έτοιµο για ανταλλαγή

δεδοµένων.

8. Η γραµµή ενηµερώνει το UART ότι η συσκευή είναι έτοιµη για ανταλλαγή δεδοµένων.

9.Ενεργοποιείται όταν ανιχνεύεται σήµα ringing από PSTN γραµµή.

## ΑΝΑΛΥΣΗ ΠΡΟΓΡΑΜΜΑΤΟΣ SERVER ΕΡΓΑΣΙΑΣ

#### Έναρξη Προγράµµατος

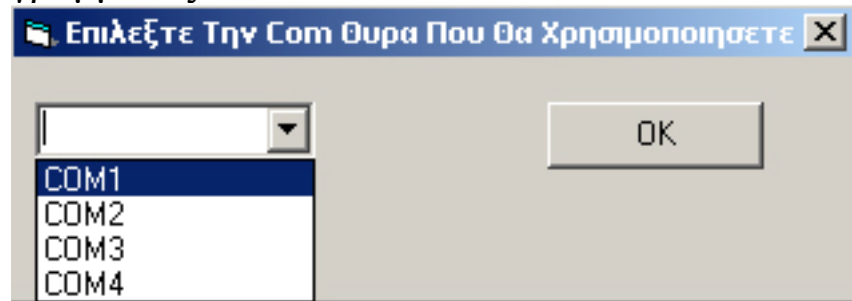

Εδώ διαλέγουµε τη σειριακή θύρα που θα χρησιµοποιήσουµε για την επικοινωνία.

#### ΚΩ∆ΙΚΑΣ ΦΟΡΜΑΣ

--------------------------------------------

Public com As Integer Option Explicit

--------------------------------------------------- Private Sub Form\_Load()  $Combol.List(0) = "COM1"$  $Combol.List(1) = "COM2"$  $Combol.List(2) = "COM3"$  $Combol.List(3) = "COM4"$ End Sub

Private Sub OKButton\_Click() Select Case Combo1.Text

```
 Case "COM1"
    com = 1 Case "COM2"
    com = 2 Case "COM3"
    com = 3 Case "COM4"
    com = 4End Select
```
#### Unload Me End Sub

Το παράθυρο έχει 4 επιλογές για τον αριθµό της θύρας Com που θα χρησιµοποιήσουµε στη συνέχεια του προγράµµατος , αναλόγως την επιλογή που κάνουµε αποθηκεύεται ο αριθµός 1 ή 2 ή 3 ή 4 στη µεταβλητή com µε το που πατήσουµε το κουµπί OK.

Μετά την επιλογή της θύρας έχουμε το setup της, δηλαδή τη ρύθμισή της και το άνοιγµά της για να µπορούµε να αποκτήσουµε προσβαση σε αυτή. Η διαδικασία αυτή γίνεται αµέσως µετά που θα διαλέξουµε µια θύρα στο πρώτο παράθυρο επιλογής και εκτελείται ο παρακάτω κώδικας.

### ΚΩ∆ΙΚΑΣ

```
----------------------------------------- 
MSComm1.Settings = "1200, N, 8.1" 'Ρυθμισεις Com "baud, parity, data bits, stop bits"
MSComm1. InputLen = 0MSComm1.CommPort = Dialog.com 'Χρηση Com
On Err GoTo Error 
If MSComm1.PortOpen = False Then
   On Error GoTo Error 
   MSComm1.PortOpen = True 
   End If 
   MSComm1.Handshaking = comNone 
   Dim Msg, title, Responce 
   Msg = "Com Port Setup Succesful"
   title = "Ready"
   On Error GoTo Error 
  Responce = MsgBox(Msg, , title) 'Μυνημα Επιτυχους Ανοιγματος Com
   GoTo Telos 
Error: 
   Dim msgerr, titleerr, Responcebad 
   msgerr = "COM : not available. Change the CommPort property to another port,or 
disable other programs locking Com2 And Restart The Program"
   titleerr = "Error"
   Responcebad = MsgBox(msgerr, , title) 'Μυνηµα Ανεπιτυχους Ανοιγµατος Com
Telos:
```
End Sub

------------------------------------------------

## ΕΠΕΞΗΓΗΣΗ ΚΩ∆ΙΚΑ

Στην αρχή έχουµε σετάρισµα της θύρας σε 1.200bps baud rate µε επιπλέον ρυθµίσεις να µην έχουµε κρατούµενο και να έχουµε επικοινωνία µε 8 data bits και 1stop bit. Μετά καθορίζουµε ένα τυπικό αριθµό χαρακτήρων εισόδου ( 0 χαρακτήρες ) που σηµαίνει ότι όταν έχουµε είσοδο δεδοµένων θα διαβάζονται όλοι οι χαρακτήρες και θα αποθηκεύονται στον προσωρινό buffer, ενώ σε περίπτωση που βάλουμε κάποιο μη μηδενικό αριθμό θα διαβάζεται µόνο αυτό το συγκεκριµένο νούµερο χαρακτήρων. Ο αριθµός που έχει αποθηκευτεί πριν στη µεταβλητή com από την φόρµα µε την οποία αρχίζει το πρόγραµµα καθορίζει ποια σειριακή θύρα θα χρησιµοποιήσει το πρόγραµµα.

Στη συνέχεια γίνεται άνοιγµα της θύρας σε περίπτωση που είναι κλειστή , ενώ αν είναι ήδη ανοιχτή συνεχίζει το πρόγραµµα να εκτελείται. Καθορίζουµε την επικοινωνία χωρίς handshaking και στη συνέχεια εµφανίζουµε ένα παράθυρο που δηλώνει την επιτυχία του σεταρίσµατος της θύρας. ∆εν χρησιµοπιούµε handshaking λόγω του ότι µας ενδιαφέρουν απλά τα δεδοµένα που θα πάρουµε και όχι µια αµφίδροµη επικοινωνία µεταξύ ηλεκτρονικού υλικού.

Στην περίπτωση που η διαδικασία ολοκληρωθεί µε επιτυχία θα εµφανιστεί το παρακάτω µύνηµα επιτυχίας.

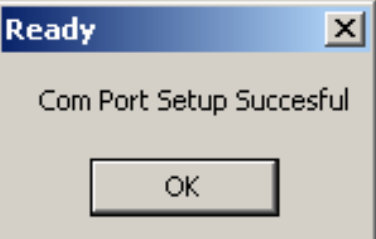

Στη περίπτωση που δεν µπορεί να ανοιχτεί η θύρα ( κάτι που υποδηλώνει ότι κάποιο άλλο πρόγραµµα την έχει καταλάβει ) εµφανίζεται το παρακάτω µύνηµα λάθους.

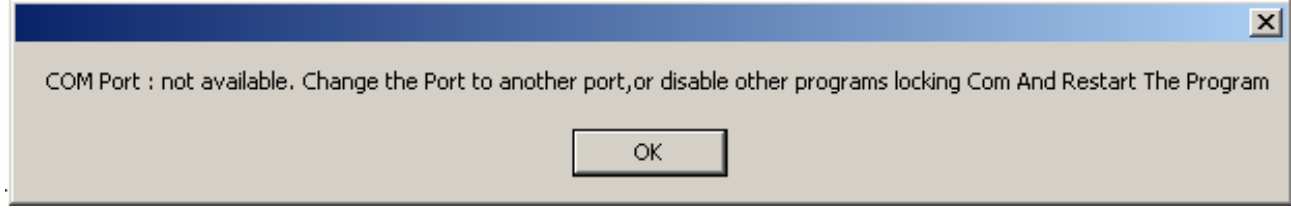

## ΚΥΡΙΟ ΠΡΟΓΡΑΜΜΑ

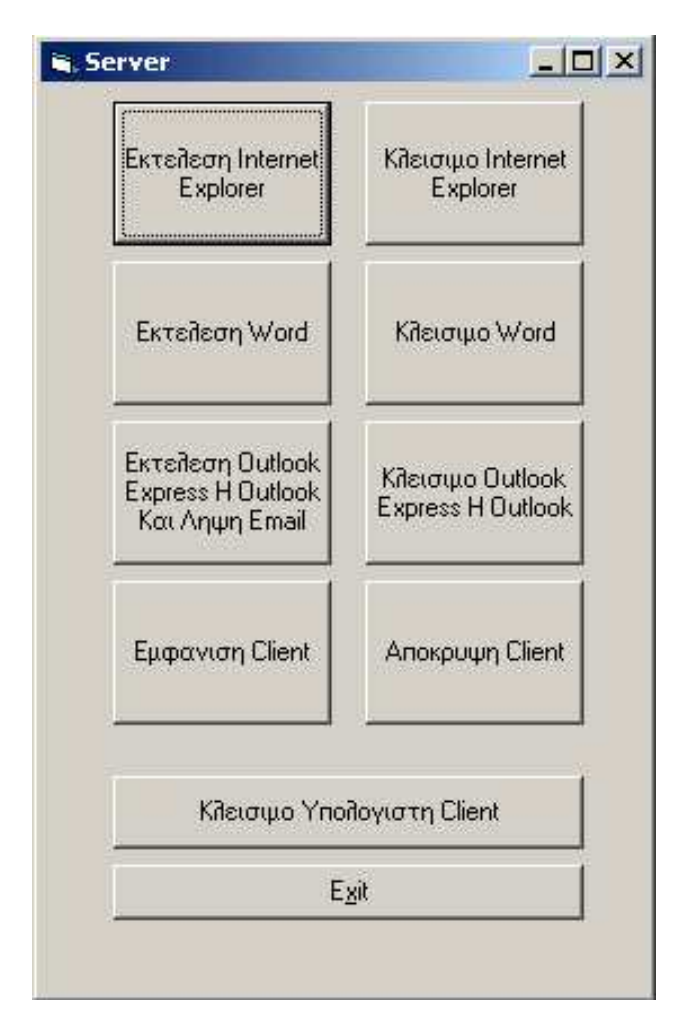

Η παραπάνω εικόνα µας παρουσιάζει το interface του προγράµµατος που θα στέλνει τις εντολές τηλεχειρισµού από τον ένα υπολογιστή στον άλλο. Κάθε κουµπί στέλνει συγκεκριµένους χαρακτήρες στη σειριακή θύρα που έχουµε επιλέξει.

#### Κώδικας (Εκτελεση Internet Explorer )

Private Sub explorer\_Click()

If MSComm1.PortOpen = True Then MSComm1.Output = "explorer" Else: MsgBox "Not Connected to Serial Port"

End If End Sub Στον πιο πάνω κώδικα έχουµε τη συνθήκη εφόσον είναι ανοιχτή η θύρα να στείλει τους χαρακτήρες explorer στη θύρα και αν δεν είναι ανοιχτή να στείλει µύνηµα ενηµέρωσης.

#### Κώδικας (Κλεισιµο Internet Explorer )

```
Private Sub explorer_close_Click()
If MSComm1.PortOpen = True Then
  MSComm1. Output = " export"Else: MsgBox "Not Connected to Serial Port"
```
End If End Sub

Στον πιο πάνω κώδικα έχουµε τη συνθήκη εφόσον είναι ανοιχτή η θύρα να στείλει τους χαρακτήρες expoff στη θύρα και αν δεν είναι ανοιχτή να στείλει µύνηµα ενηµέρωσης.

#### Κώδικας (Εκτελεση Word )

Private Sub word Click()

If MSComm1.PortOpen = True Then MSComm1.Output = "word" Else: MsgBox "Not Connected to Serial Port"

End If End Sub

Στον πιο πάνω κώδικα έχουµε τη συνθήκη εφόσον είναι ανοιχτή η θύρα να στείλει τους χαρακτήρες word στη θύρα και αν δεν είναι ανοιχτή να στείλει µύνηµα ενηµέρωσης.

#### Κώδικας (Κλεισιµο Word )

Private Sub word\_close\_Click()

```
If MSComm1.PortOpen = True Then
   MSComm1.Output = "wordoff"
Else: MsgBox "Not Connected to Serial Port"
```
End If End Sub Στον πιο πάνω κώδικα έχουµε τη συνθήκη εφόσον είναι ανοιχτή η θύρα να στείλει τους χαρακτήρες wordoff στη θύρα και αν δεν είναι ανοιχτή να στείλει µύνηµα ενηµέρωσης.

#### Κώδικας (Εκτελεση Outlook Express Η Outlook Και Ληψη Email )

Private Sub outlook\_Click()

If MSComm1.PortOpen = True Then MSComm1.Output = "outlook" Else: MsgBox "Not Connected to Serial Port"

End If End Sub

Στον πιο πάνω κώδικα έχουµε τη συνθήκη εφόσον είναι ανοιχτή η θύρα να στείλει τους χαρακτήρες outlook στη θύρα και αν δεν είναι ανοιχτή να στείλει µύνηµα ενηµέρωσης.

#### Κώδικας (Κλεισιµο Outlook Express Η Outlook)

Private Sub outlook close Click()

```
If MSComm1.PortOpen = True Then
   MSComm1.Output = "outoff"
Else: MsgBox "Not Connected to Serial Port"
```
End If End Sub

Στον πιο πάνω κώδικα έχουµε τη συνθήκη εφόσον είναι ανοιχτή η θύρα να στείλει τους χαρακτήρες outloff στη θύρα και αν δεν είναι ανοιχτή να στείλει µύνηµα ενηµέρωσης.

#### Κώδικας (Εµφανιση Client )

Private Sub show Click()

```
If MSComm1.PortOpen = True Then
   MSComm1.Output = "show"
Else: MsgBox "Not Connected to Serial Port"
```
#### End If

#### End Sub

Στον πιο πάνω κώδικα έχουµε τη συνθήκη εφόσον είναι ανοιχτή η θύρα να στείλει τους χαρακτήρες show στη θύρα και αν δεν είναι ανοιχτή να στείλει µύνηµα ενηµέρωσης.

#### Κώδικας (Αποκρυψη Client )

Private Sub hide\_Click()

If MSComm1.PortOpen = True Then MSComm1.Output = "hide" Else: MsgBox "Not Connected to Serial Port"

End If End Sub

Στον πιο πάνω κώδικα έχουµε τη συνθήκη εφόσον είναι ανοιχτή η θύρα να στείλει τους χαρακτήρες hide στη θύρα και αν δεν είναι ανοιχτή να στείλει µύνηµα ενηµέρωσης.

#### Κώδικας (Κλεισιµο Υπολογιστη Client )

```
Private Sub shutdown_Click() 
os.show 1
   Select Case os.leitourg
     Case "1" 
       MSComm1. Output = "xp" Case "2" 
        MSComm1.Output = "98me" 
     Case "3" 
       MSComm1.Output = "2000" End Select
```
#### End Sub

Στον πιο πάνω κώδικα έχουµε τη συνθήκη εφόσον είναι ανοιχτή η θύρα να στείλει τους χαρακτήρες xp ή 98me ή 2000 στη θύρα. Με το που πατάµε το κουµπί εµφανίζεται το πιο κάτω πλαίσιο επιλογής που αναλόγως το λειτουργικό που τρέχει ο client στέλνει τους αντίστοιχους χαρακτήρες στη θύρα.

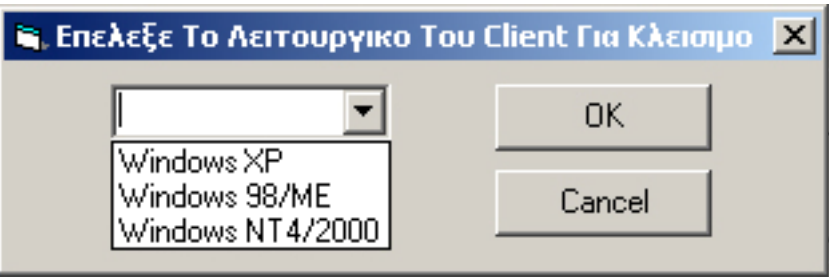

#### Κώδικας ( Exit )

Private Sub exit Click() If MSComm1.PortOpen = True Then MSComm1.PortOpen = False End If Unload Me End Sub

Στον πιο πάνω κώδικα έχουµε κλείσιµο της θύρας εφόσον είναι ήδη ανοιχτή και µετά ξεφορτώνεται το πρόγραµµα από τη µνήµη.

## ΑΝΑΛΥΣΗ ΠΡΟΓΡΑΜΜΑΤΟΣ CLIENT ΕΡΓΑΣΙΑΣ

Στο πρόγραµµα client πριν από την έναρξη του προγράµµατος έχουµε προσθέσει προστασία για να µην µπορεί να χρησιµοποιηθεί από οποιονδήποτε χρήστη. Η προστασία αποτελείται από πολύ ισχυρή κωδικοποίηση CSHA 256 bit του ονόµατος χρήστη και του κωδικού εισόδου οι οποίοι διαβάζονται από µια βάση δεδοµένων της Access όπου είναι αποθηκευµένα. Το παρακάτω παράθυρο εµφανίζεται µε την έναρξη του προγράµµατος και έχουµε συνολικά τρεις φορές τη δυνατότητα εισαγωγής των σωστών στοιχείων πριν κλείσει το πρόγραµµα.

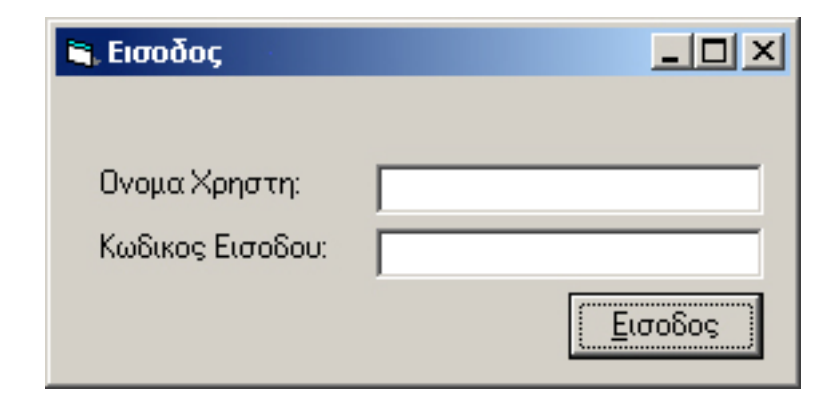

Μετά τη σωστή εισαγωγή εµφανίζεται το παρακάτω παράθυρο οµοίως µε το πρόγραµµα του server

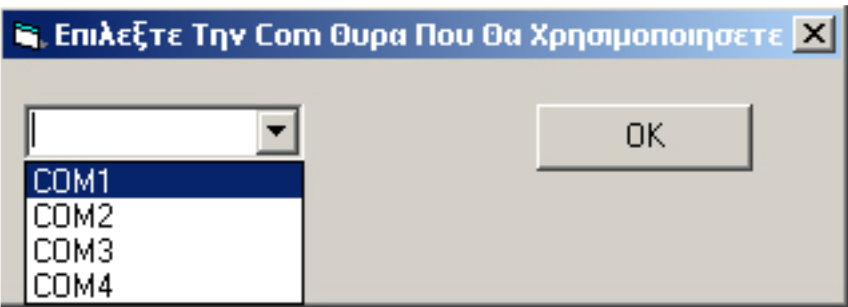

και µε όµοιο τρόπο γίνονται η επιλογή και οι ρυθµίσεις της θύρας που επιλέγουµε όπως περιγράφηκαν παραπάνω.

## ΚΥΡΙΩΣ ΠΡΟΓΡΑΜΜΑ

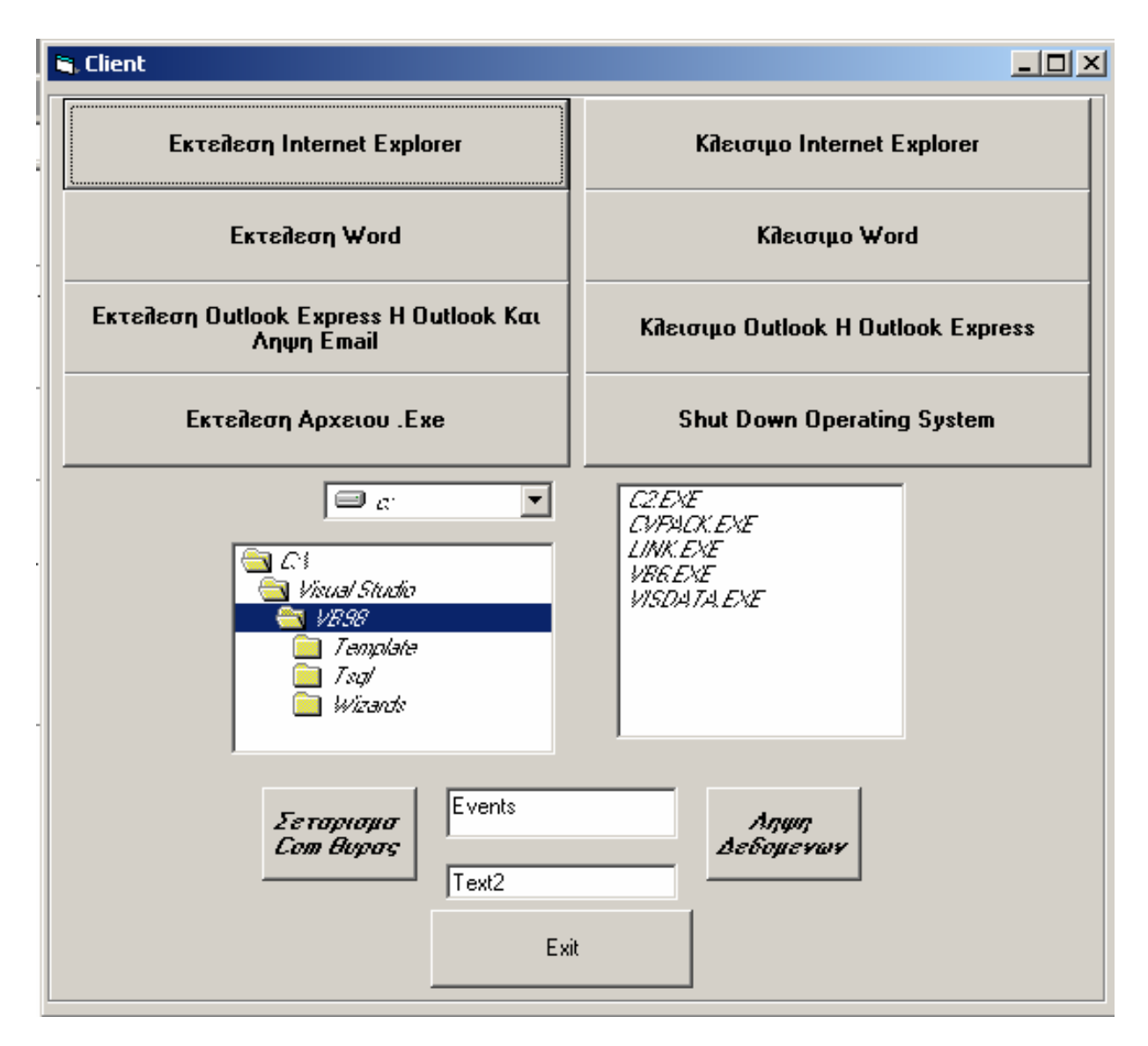

Στο κυρίως πρόγραµµα έχουµε τοποθετήσει κουµπιά για το άνοιγµα και το κλείσιµο τριών γνωστών εφαρµογών , ένα κουµπί για το τρέξιµο εκτελέσιµων αρχείων που επιλέγουµε , ένα για το κλείσιµο του υπολογιστή , δυο για το σετάρισµα της θύρας και τη λήψη δεδοµένων και δυο πλαίσια κειµένου.

Για την εκτέλεση του Internet Explorer χρησιµοποιούµε την εντολή Shell και συγχρόνως καταγράφουµε σε µια µεταβλητή το Process ID που έχει το πρόγραµµα όταν το ανοίξουµε για να µπορέσουµε να το κλείσουµε µετά.

Για την εκτέλεση του Word χρησιµοποιούµε µία δυνατότητα της Visual Basic να ελέγξουμε αν υπάρχει το εκτελέσιμο του Word σε μια συγκεκριµένη τοποθεσία στον σκληρό δίσκο του υπολογιστή µας. Σε περίπτωση που δεν υπάρχει χρησιµοποιούµε µια εναλλακτική τοποθεσία και αν και πάλι δεν υπάρχει τότε εµφανίζεται ένα µυνηµα που µας ενηµερώνει οτι δεν µπορεί να βρεθεί το εκτελέσιµο.

Για την εκτέλεση του Outlook ή του Outlook Express έχουµε αντίστοιχη λογική όπως µε την εκτέλεση του Word. ∆ηλαδή αν δεν υπάρχει το Outlook Express , αναζητείται το Outlook για να εκτελεσθεί και αν και αυτό δεν υπάρχει διαθέσιµο εµφανίζεται ένα µύνηµα ότι δεν βρέθηκαν τα αρχεία. Οµοίως για τα δύο παραπάνω κουµπιά έχουµε καταγραφή σε ξεχωριστή µεταβλητή του Process ID για να µπορούµε να τα κλείσουµε αν το χρειαστούµε.

 Για το κουµπί Shut Down Operating System έχουµε προσαρτήσει τον κατάλληλο κώδικα για να κλείνει το λειτουργικό σύστηµα των Windows xP.

Αν θελήσουµε για οποιονδήποτε λόγο να ξανασετάρουµε τη θύρα έχουµε το κουµπί που τρέχει όλες τις διεργασίες που περιγράψαµε στο πρόγραµµα του Server έτσι ώστε να είναι διαθέσιµη η θύρα για την χρήση της µέσα στο πρόγραµµα.

Το κουµπί λήψης δεδοµένων µε το που πατιέται παίρνει ότι δεδοµένα βρίσκονται στην είσοδο της σειριακής θύρας και τα αποθηκεύει σε προσωρινό Buffer για την επεξεργασία τους. Στο πρόγραµµα έχουµε προσθέσει ένα ρολόι το οποίο ανά 1500 millisecond εκτελεί των κώδικα λήψης δεδοµένων και ανάλογα τι υπάρχει στον Buffer εκτελεί και την αντίστοιχη διεργασία. Στο πλαίσιο κειµένου που έχει την επωνυµία events έχουµε την απεικόνιση µε κείµενο προβληµάτων και γεγονότων που λαµβάνουν µέρος κατά τη διάρκεια της επικοινωνίας του υπέρυθρου ποµποδέκτη µας µε το τηλεχειριστήριο ή του προγράµµατος µε τον Server.

## ΕΠΙΛΟΓΟΣ

Συµπερασµατικά παρατηρούµε µέσα από αυτή την εργασία ότι τα ασύρµατα τοπικά δίκτυα µε χρήση υπερύθρων βρίσκουν εφαρµογή σε πολλούς τοµείς, υπό την προυπόθεση οτι υπάρχει το σωστό περιβάλλον οπού δεν υπάρχουν έντονες παρεµβολές. Η αυτοµατοποίηση είναι τοµέας του µέλλοντος στις ασύγχρονες τεχνολογίες και µη. Τα ασύρµατα τοπικά δίκτυα µε χρήση υπερύθρων θα µπορούν να αξιοποιηθούν σε πολλές εµπορικές εφαρµογές λόγω του χαµηλού κόστους και της αξιοπιστίας που διαθέτουν. Αν και ένα από τα κύρια µειονεκτήµατα των ασύρµατων επικοινωνιών είναι η µικρή εµβέλεια και ο χαµηλός ρυθµός µετάδοσης δεδοµένων, εκτιµούµε ότι αυτό δεν αποτελεί σηµαντικό πρόβληµα καθώς µε τη χρήση αναµεταδοτών (repeaters) µπορεί να επιτευχθεί σχετική αύξηση της κάλυψης του χώρου και άρα επέκταση της ασύρµατης δικτύωσης.

## ΒΙΒΛΙΟΓΡΑΦΙΑ

1. Desk Book of Infrared SpectraDesk Book of Infrared Spectra

2. Tuning in to Nature: Solar Energy, Infrared Radiation,&the Insect Communication System

3. Handbook of Infrared Standards: With Spectral Coverage Between 1.4 Um-4 Um and 6.2 Um-1.7 Um - Guy Guelachvili , K. Narahari Rao

4. Infrared Radiation - I A Vasko

5. Physical Principles of Far-infrared Radiation (Methods of Experimental Physics, v.10) - Ladislaus Marton

- 6. Using Visual Basic 6.0 Macmillan Computer Publishing
- 7. Learn Visual Basic 6.0 Loo Tylee
- 8. Learn Visual Basic 6.0 In 21 Days Sam's